# **17 советов по оформлению в социальных сетях**

*Советы носят рекомендательный характер. Не все из них могут быть использованы в полной мере для конкретного учреждения.*

# **1. Аккаунт, страница или группа должны быть открыты для всех.**

Закрытые сообщества – не наш случай. Пусть потенциальные и постоянные посетители, информационные партнеры и коллеги видят деятельность учреждения в социальной сети.

# **2. Не создавайте аккаунт, если есть возможность иметь группу или публичную страницу.**

В Twitter нет возможности создать что-то, помимо аккаунта. В Instagram вы можете создать бизнес-профиль или перейти на него с личного профиля: это позволит получить статистику, разместить кнопки связи и получить новые рекламные возможности. Бизнес-профиль в Instagram подразумевает наличие страницы в Facebook.

В Facebook, «ВКонтакте» и «Одноклассниках» для того, чтобы представить учреждение, существуют группы и публичные страницы. Учреждению не рекомендуется использовать аккаунты в этих социальных сетях по следующим причинам:

- учреждение, представленное как профиль, нарушает правила использования социальных сетей, что может привести к блокировке. Нюансы подробнее описаны в материале блога [«Профиль,](https://all.culture.ru/cabinet/posts/238) группа или публичная страница – что [выбрать?»;](https://all.culture.ru/cabinet/posts/238)
- в сообществах есть больше возможностей для продвижения учреждения в социальной сети и анализа вашей деятельности: вы можете просматривать

статистику (охват аудитории, посещаемость, активность и др.), использовать возможности рекламного кабинета, настраивать приложения, которые могут дополнительно вовлекать аудиторию;

- не все пользователи социальных сетей положительно воспринимают сообщения или заявки от аккаунтов-организаций и могут посчитать это навязыванием;
- процесс смены сотрудника, который занимается социальными сетями, в случае использования профиля может вызвать больше трудностей. Если это происходит с сообществом, достаточно передачи прав владельца/администратора.

# **3. Проверьте свои личные аккаунты.**

Если информация об администраторах группы открыта, то любой посетитель может увидеть ваш профиль. Социальные сети давно перестали быть личным пространством: мы открыты для руководства, партнеров, посетителей. Некоторые из нас общаются в сетях по работе, упоминают учреждение в других группах. Следует стремиться к тому, чтобы ваш личный аккаунт давал представление о том, в какой сфере вы работаете.

Обратите внимание на данные:

- 1. Аватар. Желательно использовать свое фото.
- 2. Место работы и информация о себе.

По результатам опроса, который был проведен среди сотрудников учреждений культуры, 306 человек (72 %) из 425 опрошенных указывают место работы в социальных сетях.

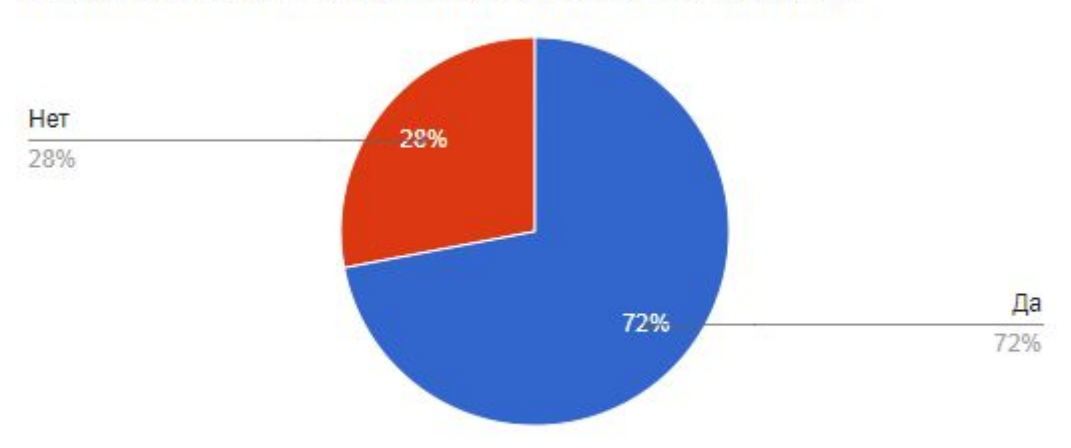

Указываете ли вы место работы в своем личном профиле?

*Рисунок 2.1 – Результаты опроса «Указываете ли вы место работы в своем личном профиле?»*

Необходимо указать актуальную страницу учреждения, если вы общаетесь в сети по работе. Эта информация также может служить дополнительным источником привлечения посетителей и ваших друзей.

Если вы не очень активны в соцсети, укажите другие контакты для быстрой связи. Обращайте внимание на то, какие публикации делать открытыми для всех, а какие – только для друзей. На сегодняшний день социальные сети предлагают ряд инструментов, чтобы обеспечить приватность.

3. Список групп и страниц, на которые вы подписаны. Скройте список страниц или групп, если их содержание может негативно отразиться на вашем имидже.

Методическое пособие по работе в социальных сетях. АИС «Единое информационное пространство в сфере культуры» 3

# **4. Сделайте именную ссылку для представительства**

### **учреждения.**

Главное – ссылку должны запомнить, легко ввести и быстро найти в поиске.

5 советов о том, какой может быть ссылка:

- 1. Простая и запоминающаяся, без знаков пунктуации.
- 2. Короткая.
- 3. Вызывающая ассоциацию с названием учреждения.
- 4. Одинаковая для всех социальных сетей. Если ссылка уже занята подберите похожую.
- 5. Такая же, как название сайта. Если ссылка уже занята подберите похожую.

В качестве примера рассмотрим именные ссылки на [сайт](http://www.uralopera.ru/) и сообщества Екатеринбургского театра оперы и балета.

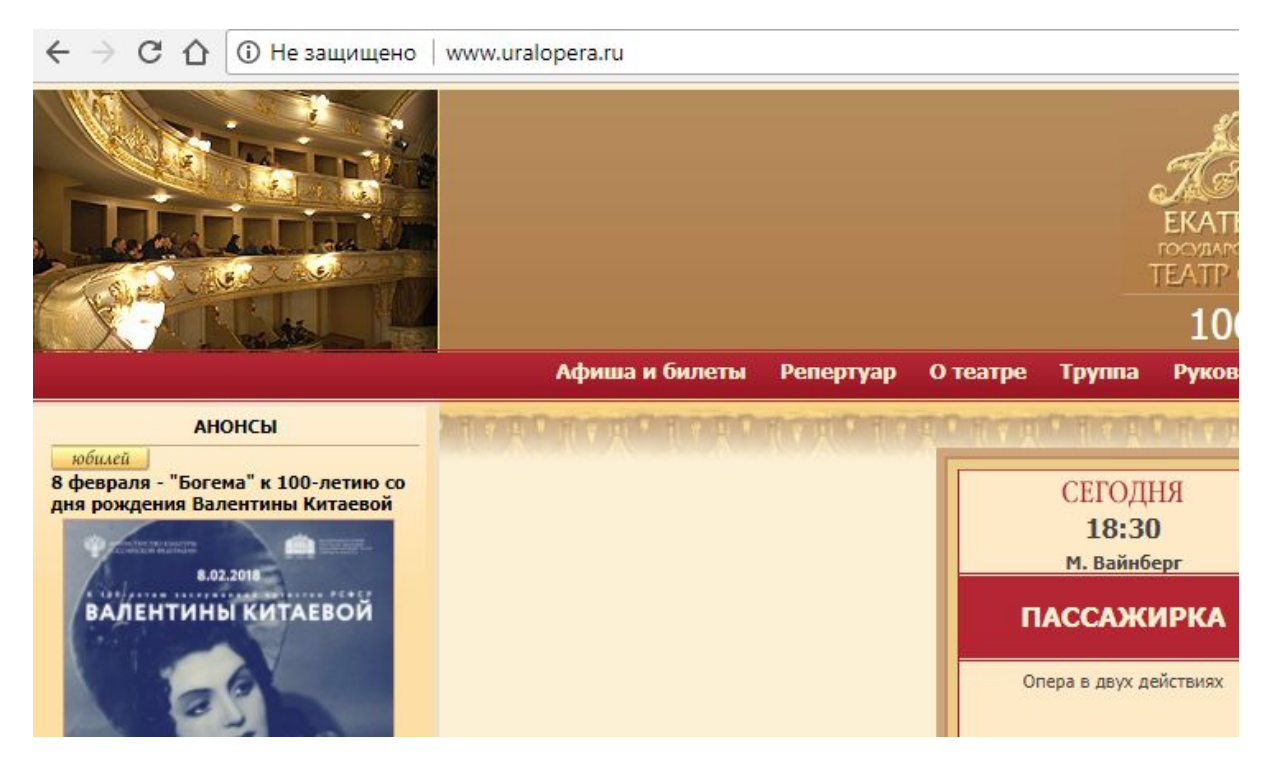

*Рисунок 2.2 – Именная ссылка на [сайт](http://www.uralopera.ru/) Екатеринбургского театра оперы и балета*

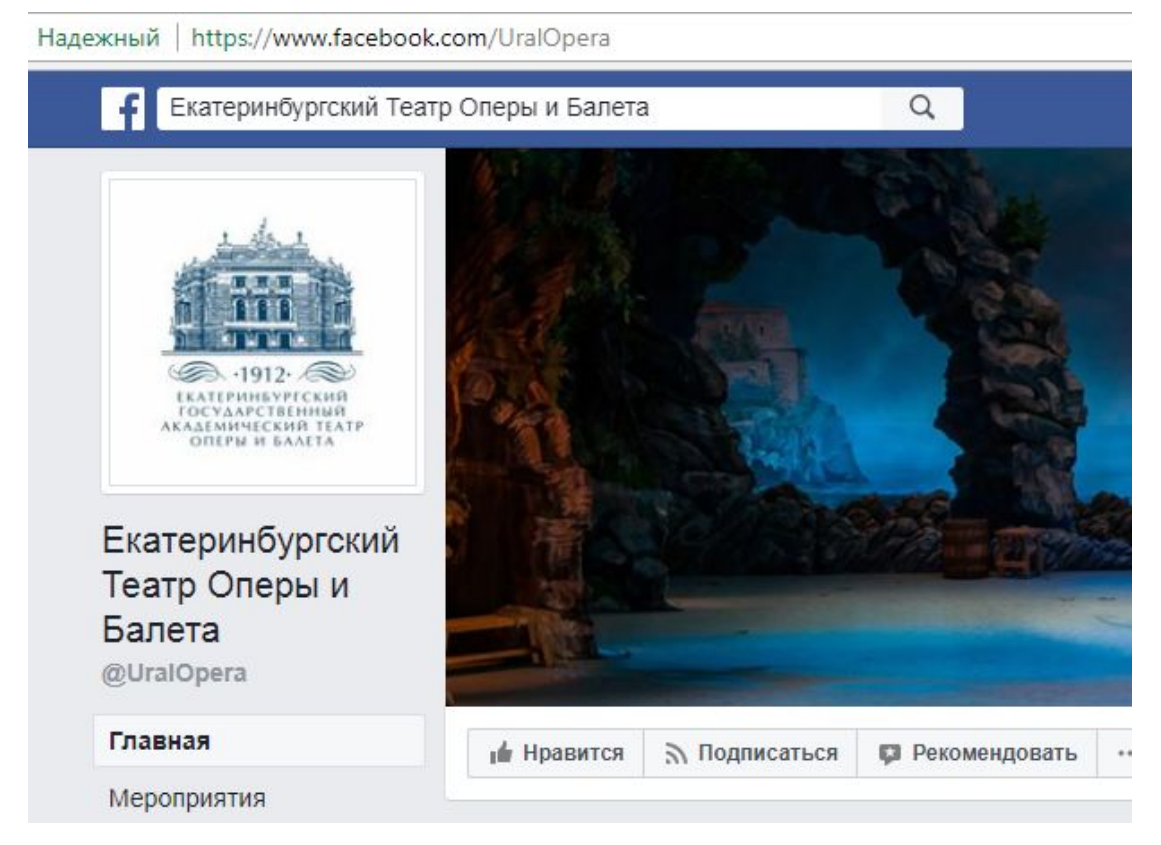

*Рисунок 2.3 – Именная ссылка на [сообщество](https://www.facebook.com/UralOpera) Екатеринбургского театра оперы и балета в Facebook*

https://www.instagram.com/uralopera/

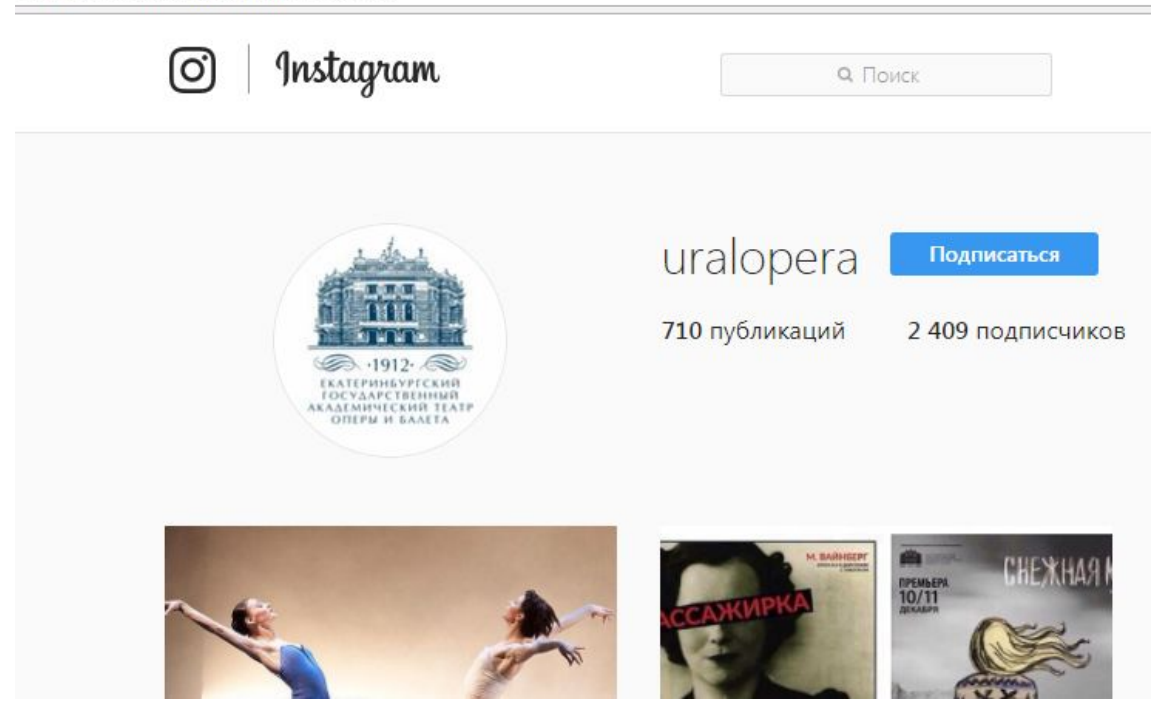

*Рисунок 2.4 – Именная ссылка на [страницу](http://instagram.com/uralopera/) Екатеринбургского театра оперы и балета в Instagram*

# **5. Используйте простое и лаконичное название для группы/страницы.**

Подумайте, какое название уже знакомо жителям вашего населенного пункта или региона. Оно не должно быть слишком длинным. Не злоупотребляйте клавишей CapsLock. Не используйте полное или сокращенное официальное название (например, ГБУК «…», государственное бюджетное учреждение культуры «...»).

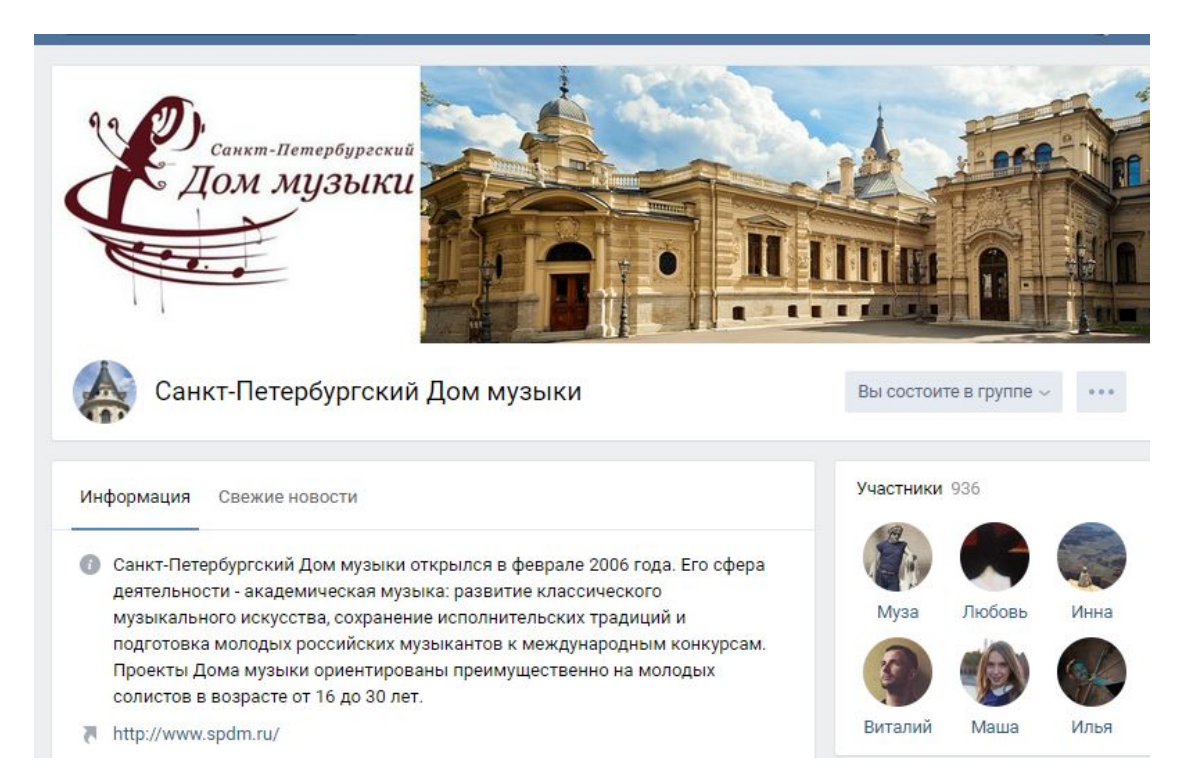

*Рисунок 2.5 – Название [сообщества](https://vk.com/dommuzyki_spb) Санкт-Петербургского Дома музыки во*

*«ВКонтакте»*

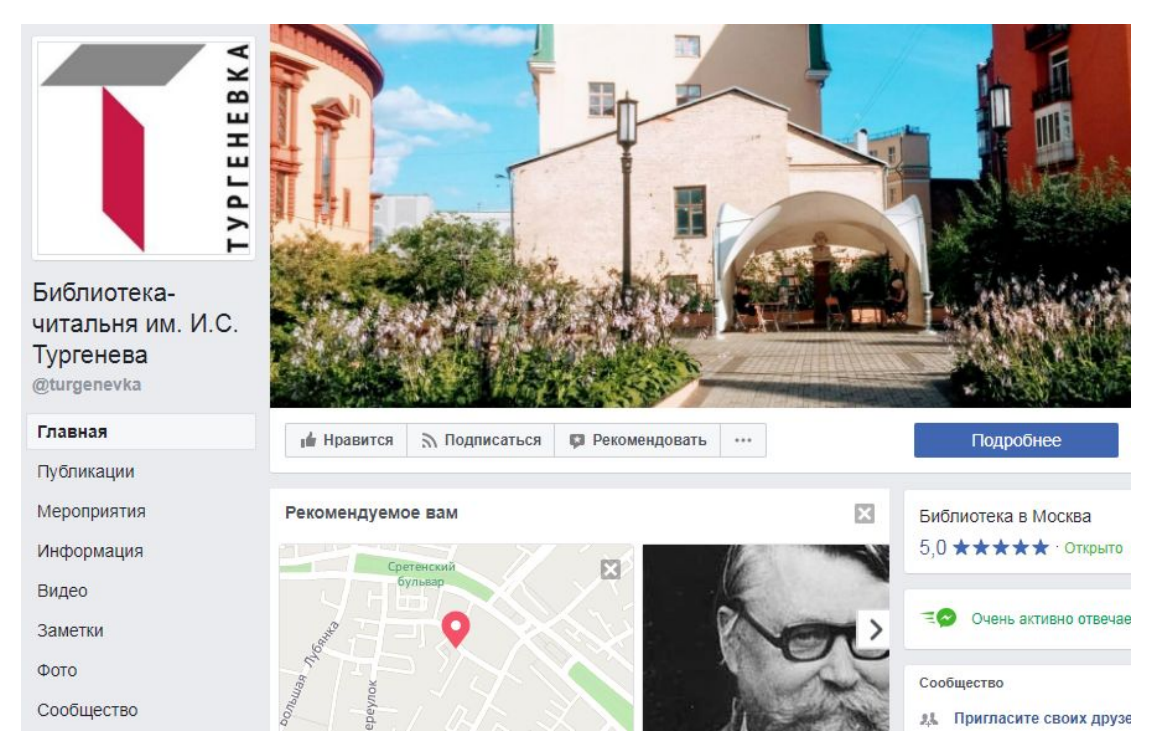

*Рисунок 2.6 – Название [сообщества](https://www.facebook.com/turgenevka/) Библиотеки-читальни им. И. С. Тургенева в Facebook*

# **6. Заполните информацию об учреждении.**

Кратко расскажите об учреждении и информации, которую может получить посетитель в сообществе:

- 1. Название учреждения.
- 2. Миссия учреждения.
- 3. Краткая история и дата создания, основные этапы или сведения о наградах.
- 4. Контактные данные: адрес, телефоны (кассы, справочные службы), график работы, информация о филиалах или ссылка на подробную информацию.
- 5. Ссылки на страницы в других социальных сетях.

Приведенные выше рекомендации носят обобщающий характер. Следует ориентироваться на возможности социальных сетей: в Instagram и Twitter есть ограничения по количеству символов, а в Facebook и «ВКонтакте» можно рассказать об учреждении подробнее.

Во «ВКонтакте» также существует возможность создавать меню. При разработке меню следует обратить внимание на дизайн аватара и обложки – все элементы вместе должны смотреться гармонично.

Информация, добавленная в социальные сети, индексируется поисковыми системами, поэтому добавляйте больше ключевых слов, по которым пользователи могут вас найти.

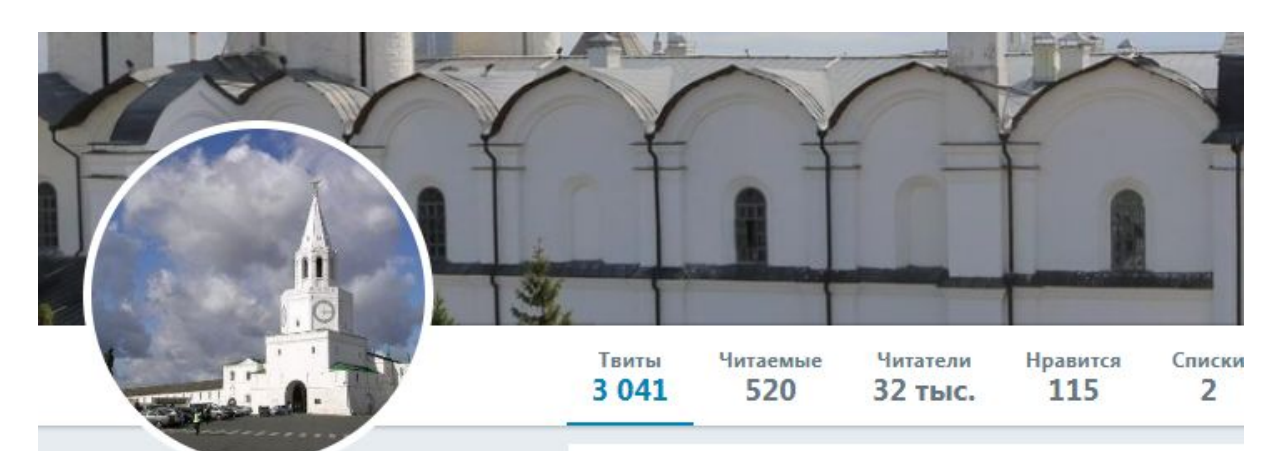

#### Казанский Кремль @kazankremlin

Музей под открытым небом с тысячелетней историей. Уникальный архитектурный и исторический памятник, соединивший в себе западные и восточные традиции...

- © Республика Татарстан, Казань
- $\mathcal{S}$  kazan-kremlin.ru
- **В Дата регистрации: август 2011 г.**
- № 1953 фото или видео

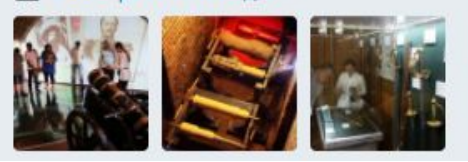

#### **Твиты** Твиты и ответы Медиа

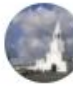

Казанский Кремль @kazankremlin · 2 авг. Сегодня в Музее Пушечного двора встречали 10 00 выставки «Слава российского оружия»

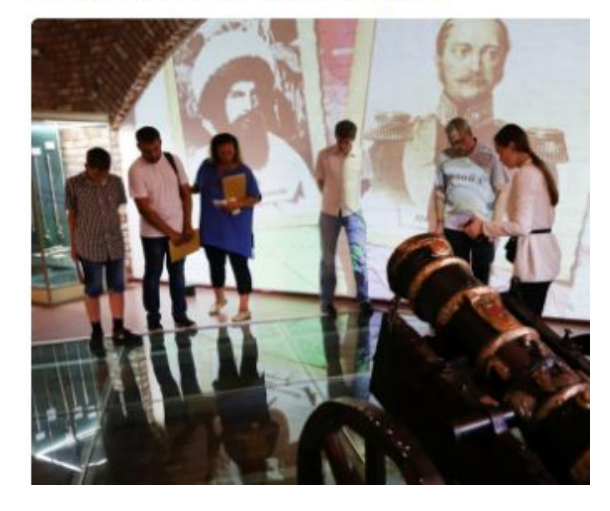

*Рисунок 2.7 – Информация в [аккаунте](https://twitter.com/kazankremlin) Казанского кремля в Twitter*

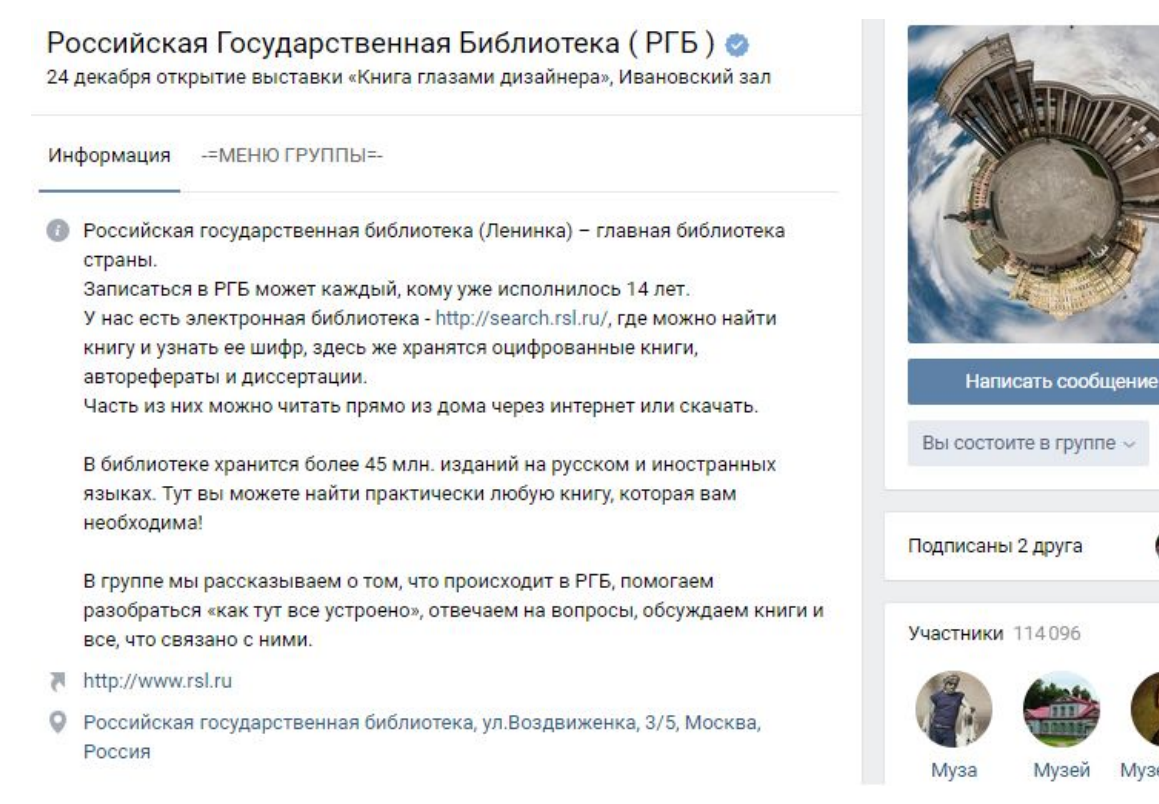

# *Рисунок 2.8 – Информация о Российской государственной библиотеке в [сообществе](https://vk.com/leninka_ru) во «ВКонтакте»*

# **7. Сделайте стену ограниченной, чтобы публиковать посты только от имени сообщества.**

Страница или группа – официальное представительство учреждения, поэтому публикации должны выпускаться от имени сообщества. Создавайте для людей возможность общаться на заданные темы.

# **8. Придерживайтесь фирменного стиля учреждения.**

Обложку, аватар и другие элементы старайтесь делать в фирменном стиле. Эти изображения должны сочетаться между собой. Следите за обновлениями социальных сетей, чтобы быть в курсе изменений размеров и добавления новых возможностей.

Методическое пособие по работе в социальных сетях. АИС «Единое информационное пространство в сфере культуры» 9

### **Полезные материалы по размерам изображений для социальных сетей:**

- 1. [Справочник:](http://tilda.education/articles-images-for-social) размеры картинок для 9 социальных сетей.
- 2. [Рекомендации](https://www.facebook.com/help/125379114252045) справочного центра Facebook.
- 3. «ВКонтакте»: [рекомендации](https://vk.com/support?act=faqs&q=%D1%80%D0%B0%D0%B7%D0%BC%D0%B5%D1%80) в разделе «Помощь».
- 4. Twitter: [рекомендации](https://support.twitter.com/articles/20169313) по настройке профиля.

**8.1. Аватар.**Это первое, что видят пользователи соцсети, еще не успев зайти на страницу.

5 cоветов по оформлению аватара:

- 1. Если вы используете текст, то он должен быть отчетливо виден и не обрезан.
- 2. Чем проще выглядит аватар, тем лучше. Не переусердствуйте с дизайном.
- 3. Старайтесь ставить один аватар для всех социальных сетей. Так легче найти и запомнить учреждение.
- 4. Аватар должен хорошо смотреться в мобильных приложениях социальных сетей. Особенно это важно для Instagram и Twitter, которые используются преимущественно на мобильных устройствах.
- 5. Аватар может периодически меняться и служить для продвижения мероприятий и услуг, оказываемых учреждением.

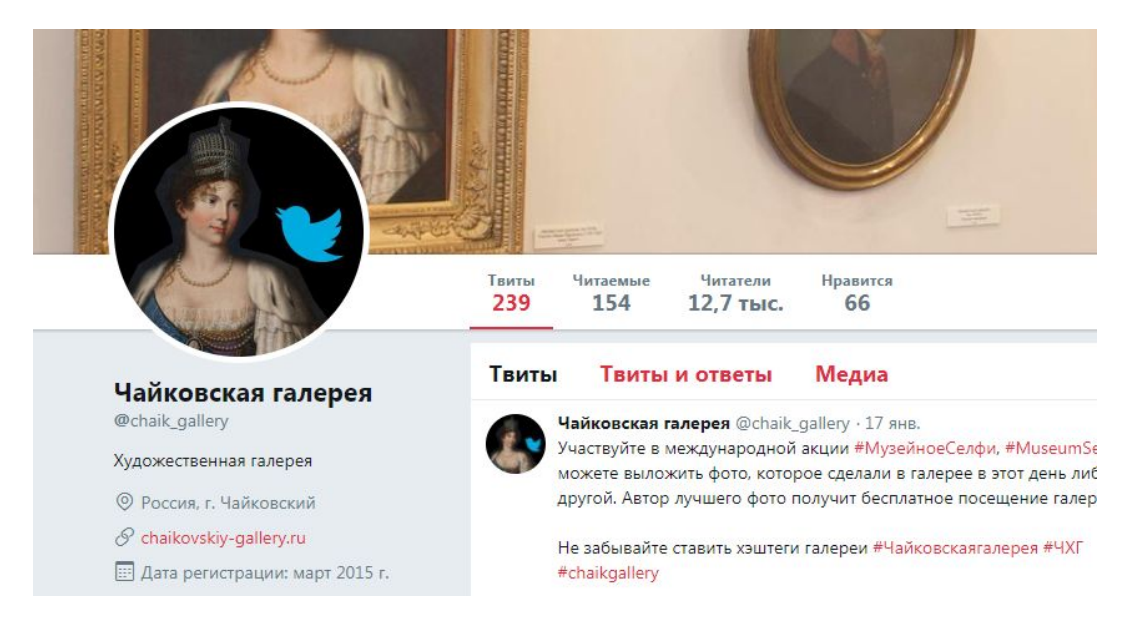

*Рисунок 2.9 – Аватар на [странице](https://twitter.com/chaik_gallery) Чайковской художественной галереи в Twitter*

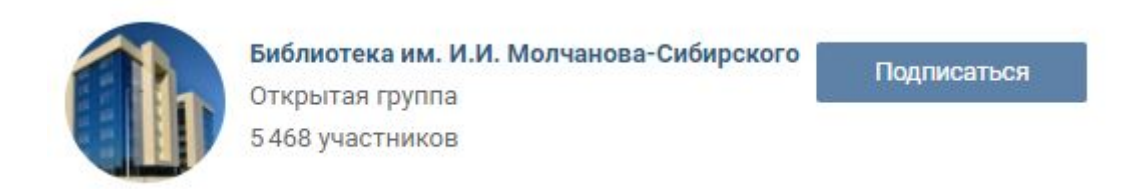

*Рисунок 2.10 – Аватар [сообщества](https://vk.com/molchanovka) Библиотеки им. И. И. Молчанова-Сибирского во «ВКонтакте».*

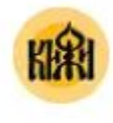

Музей «Кижи»

Простые вещи: Один предмет из фондов музея-заповедника «Кижи». Паникадило. Конец XIX - начало XX в. Кижи КП-147/1. #Кижи #Музейные Коллекции • http://kizhi.karelia.ru/collection/

*Рисунок* 2.11 *– Аватар [сообщества](https://ok.ru/group/58317317603371) музея-заповедника «Кижи» в «Одноклассниках»*

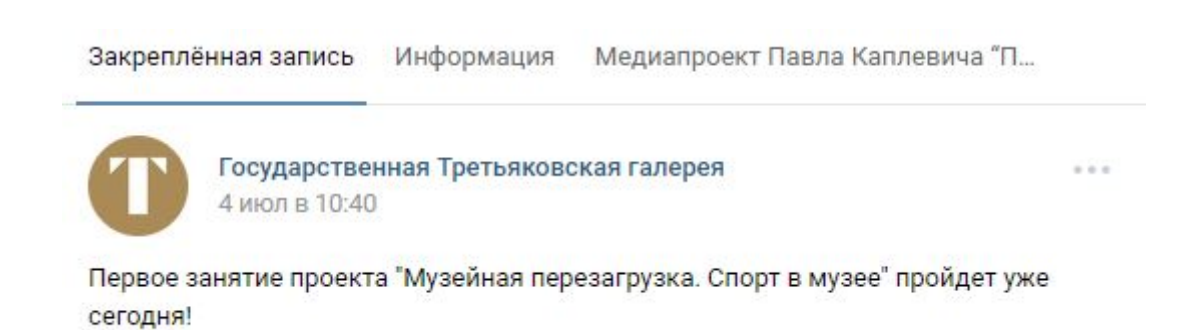

# *Рисунок 2.12 – Аватар [сообщества](https://vk.com/tretyakovgallery) Государственной Третьяковской галереи во «ВКонтакте»*

**8.2. Обложка (шапка).**В качестве обложки можно использовать и картинку, и

фотографию учреждения.

Допускается применение текста, но не перегружайте пользователей информацией. Вы можете указать контакты, режим работы, телефон. Обложка также может служить для продвижения мероприятий, акций, услуг.

| ОБЪЕДИНЕННЫЙ МУЗЕЙ<br>ПИСАТЕЛЕЙ УРАЛА<br>₾<br><b>A</b> B<br><b>HG</b><br>4<br><b>1111</b>                                                                                                    |                         |
|----------------------------------------------------------------------------------------------------|-------------------------|
| Объединённый музей писателей<br>Написать сообщение<br>Урала<br>Историческое сердце города Екатеринбурга!                                                                                                    | Вы состоите в группе »  |
| ПАРК "ЛИТЕРАТУРНЫЙ КВАРТАЛ"<br>Информация<br>Закреплённая запись                                                                                                    | ХОЧУ В МУЗЕЙ            |
| Объединённый музей писателей Урала<br>0.0.0<br>вчера в 12:11                                                                                                    | Участники 2216          |
| КАК ПРОВЕСТИ СУББОТУ В ЛИТЕРАТУРНОМ КВАРТАЛЕ ВСЕЙ СЕМЬЕЙ?                                                                                                    |                         |
| <b>PR</b> Если вы еще не были в Литературном квартале, то пора открыть для себя этот<br>уголок в историческом сердце города с усадьбами уральских писателей, в<br>каждом из которых вас ждет захватывающая программа! | Муза<br>Надежда<br>Лена |

*Рисунок 2.13 – Обложка [сообщества](https://vk.com/ompu_ekb) Объединенного музея писателей Урала во «ВКонтакте»*

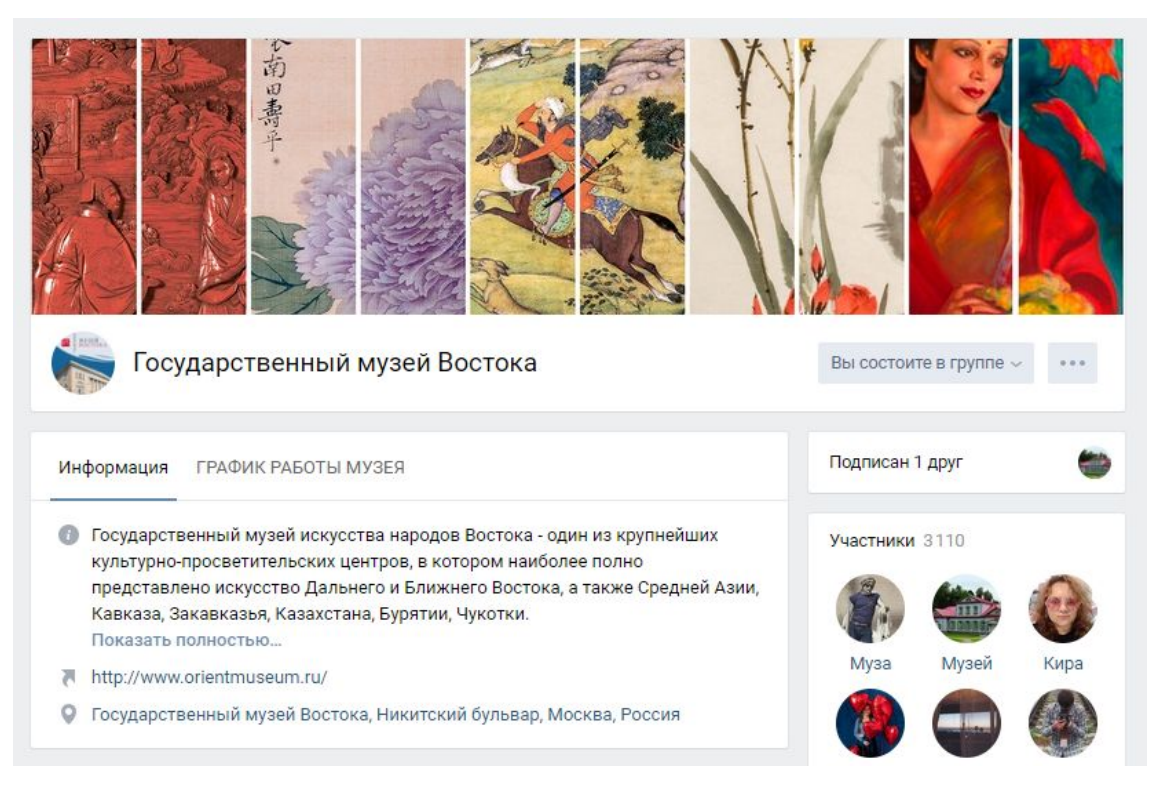

*Рисунок 2.14 – Обложка [сообщества](https://vk.com/orientmuseum) Государственного музея Востока во «ВКонтакте»*

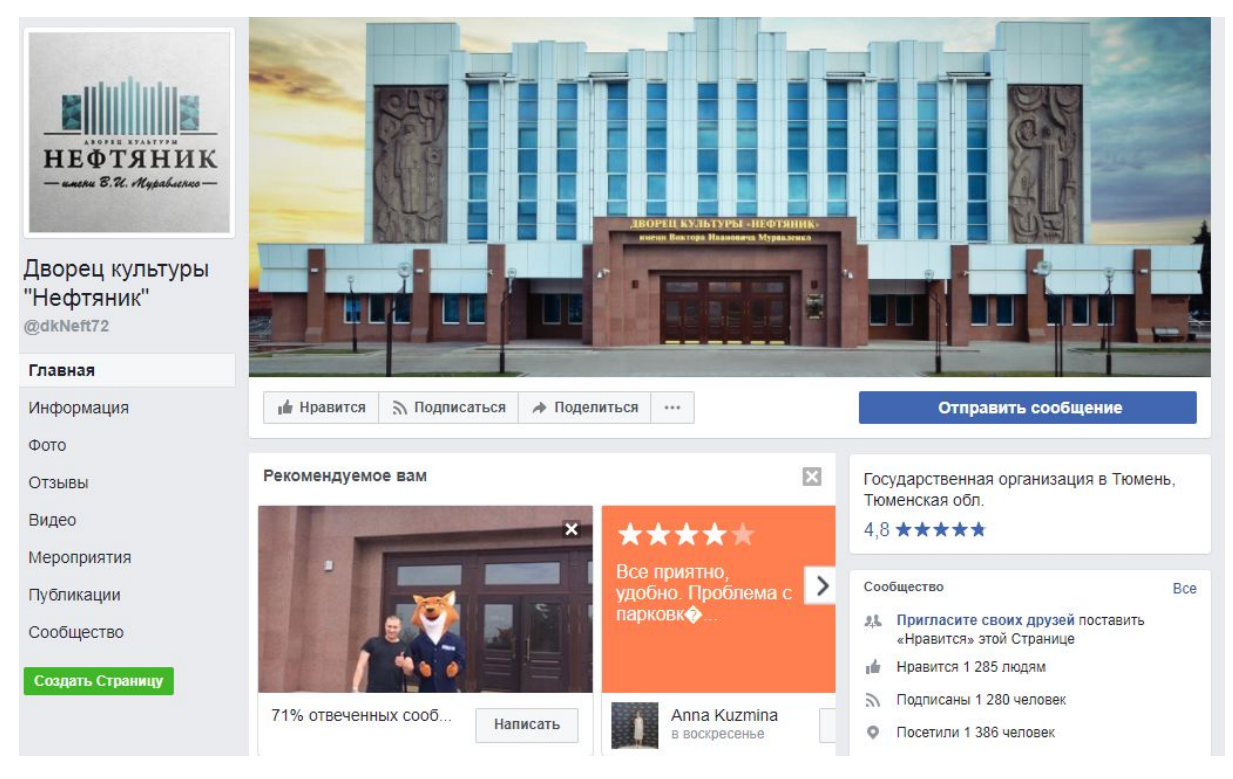

*Рисунок 2.15 – Обложка [сообщества](https://www.facebook.com/dkNeft72) Дворца культуры «Нефтяник» (г. Тюмень) в Facebook*

### **8.3. Изображения для публикаций.**

Визуально пост с картинкой воспринимается лучше, чем без него.

Какие изображения использовать?

- фотографии, связанные с учреждением (мероприятия, интерьеры, рабочий процесс);
- готовые шаблоны для рубрик и тематических публикаций. Разработать шаблон можно самостоятельно, используя графические редакторы и онлайн-сервисы.

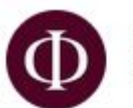

Петербургская Филармония им. Шостаковича 20 мая в 12:12

Интересно, что в этот раз ни один из вариантов не вытянул на себя очевидное первенство. Спасибо вам за участие. Теперь результаты #филармония\_дарит

- Екатерине и Наталии по душе Ночь в Мадриде
- Анастасию и Елену греет Майская ночь
- Екатерине и Владе ближе Летняя ночь
- Показать полностью...

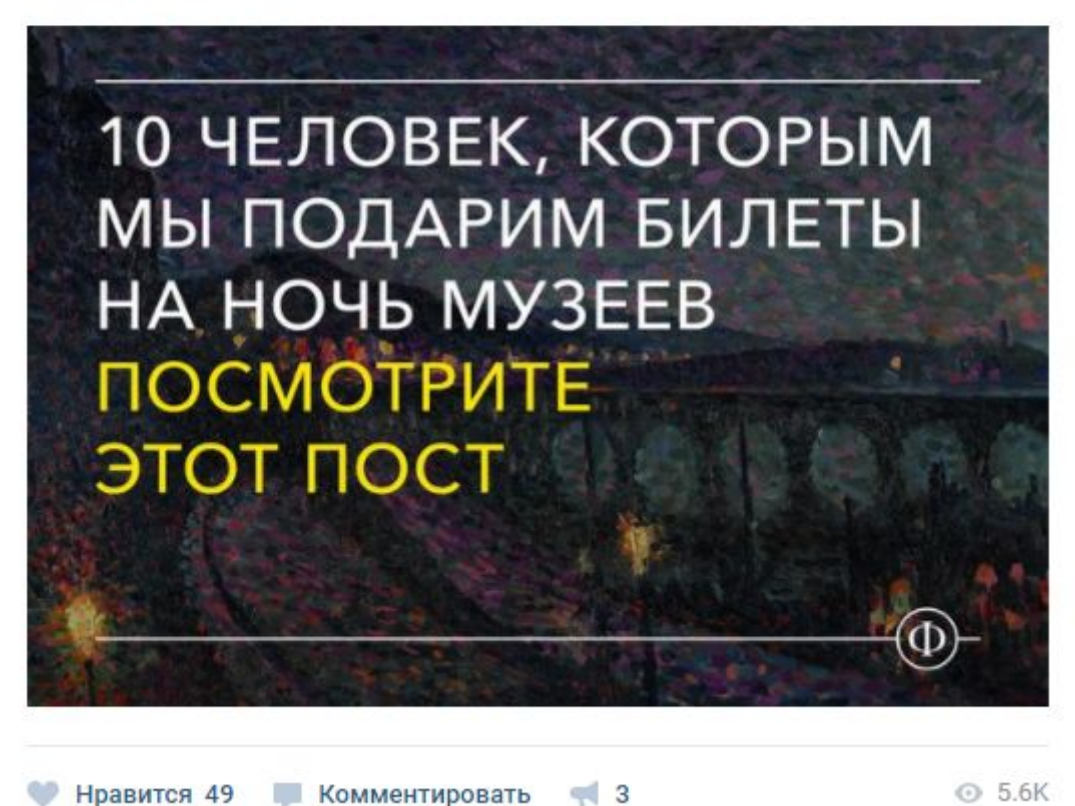

*Рисунок 2.16 – Использование шаблона в публикации [сообщества](https://vk.com/philharmoniaspb) Петербургской филармонии им. Шостаковича во «ВКонтакте»*

 $\alpha \in \alpha$ 

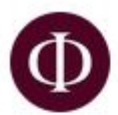

Петербургская Филармония им. Шостаковича 6 июн в 11:11

На этой неделе концерт-марафон со всеми сонатами Скрябина, «Думбартон-Окс» Стравинского и многое другое. Приходите #программа\_на\_неделю

И подпишитесь, чтобы не пропускать: vk.cc/6u7gu4

#### • Творческий вечер Александра Городницкого Показать полностью...

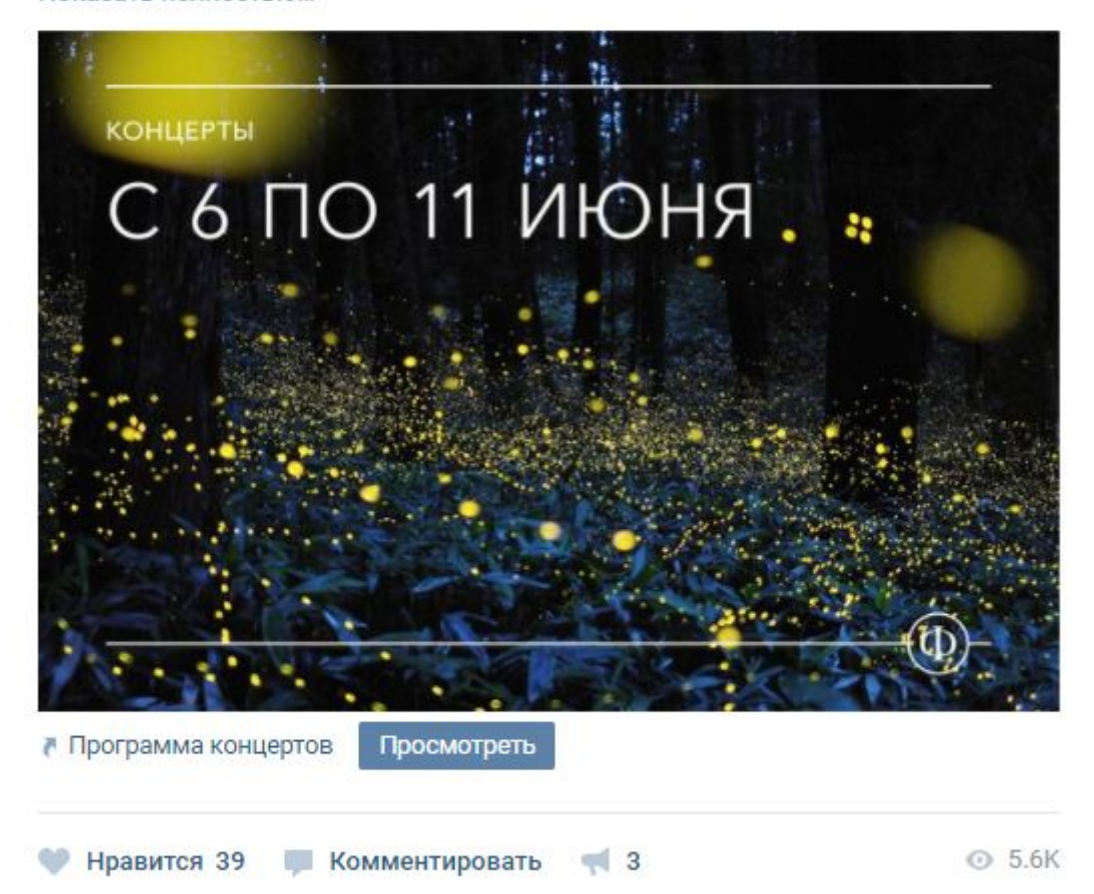

*Рисунок 2.17 – Использование шаблона в публикации [сообщества](https://vk.com/philharmoniaspb) Петербургской филармонии им. Шостаковича во «ВКонтакте»*

● изображения из фотостоков. Обязательно проверьте условия использования.

В материале блога «Главная [фотография](https://all.culture.ru/cabinet/posts/184) для событий. Как найти?» мы рекомендуем три бесплатных фотостока:

*[unsplash.com](https://unsplash.com/)* – предоставляет вам неисключительную лицензию на использование авторских прав для бесплатного скачивания, копирования, изменения,

распространения, выполнения и использования фотографий с Unsplash, в том числе в коммерческих целях, без разрешения или приписывания фотографа или Unsplash. Эта лицензия не включает право компилировать фотографии из Unsplash для тиражирования аналогичного или конкурирующего сервиса.

*[sitebuilderreport.com/stock-up](https://www.sitebuilderreport.com/stock-up)* – каждая фотография содержит тип лицензии, который отображается при наведении на фото указателем мыши. Большинство фотографий – с лицензией Creative Commons Zero (в этом случае ссылку и авторство указывать не нужно). Рекомендуется использовать именно такие фотографии. Имейте в виду, что некоторые из фотографий являются общедоступными. Это означает, что указание автора обязательно.

*[pixabay.com](https://pixabay.com/)* – веб-сайт и его содержимое предоставляется пользователям «как есть». Pixabay не несет ответственности за предоставленную на сайте информацию или за выдачу каких-либо дополнительных лицензий. Изображения и видео размещены на веб-сайте согласно лицензии Creative Commons CCO. Для использования данных изображений необходимо указывать источник – копировать командную строку с указанием сайта.

#### Сервисы, которые помогут в работе с изображениями:

*[Canva](https://www.canva.com/)* – позволяет создавать изображения для социальных сетей, документов, блогов, маркетинговых материалов, электронных писем как на основе шаблона, так и самостоятельно. Инструмент представляет бесплатные и платные шаблоны. Есть возможность привлечь к разработке изображения коллег, для этого можно создать команду. Интерфейс есть на русском языке.

*[Adobe](https://spark.adobe.com/) Spark* – позволяет создавать изображения для социальных сетей, делать веб-страницы и видео. Интерфейс на английском языке.

*[Prisma](https://vk.com/getprisma)* – мобильное приложение, которое позволяет применить различные арт-фильтры для изображений. Интерфейс на русском языке.

Компания *Adobe* представляет мобильные приложения *Photoshop* (создание и редактирование изображений, создание рисунков), *Premiere Clip* (создание видео), Lightroom (съемка и обработка фотографий), *Capture* (творческий подход к фотографиям), *Illustrator* (создание векторных рисунков) и др.

Instagram также позволяет использовать различные фильтры для изображений, которые вы публикуете. Публикация сохраняется в фотопленке мобильного устройства, что дает возможность использовать ее в других социальных сетях. Аналогичным образом можно использовать Stories, однако здесь вы можете сохранять без публикации. Отдельно отметим официальные приложения Instagram:

*Layout* – приложение для создания коллажей. Полученный коллаж сохраняется на телефоне, можно делиться им не только в Instagram.

*Hyperlapse* – приложение для съемки ускоренного видео. Длина ролика – не более 45 минут. Видео сохраняется в телефоне.

*Boomerang* – приложение для создания небольшого видео, которое автоматически прокручивается вперед и назад.

Важно! Указывайте авторство изображения.

# **9. Создавайте фотоальбомы.**

Фотоальбомы – отличная возможность рассказать о мероприятиях.

6 советов по использованию фотоальбомов:

- 1. Названия альбомов не должны быть слишком длинными.
- 2. Из названия альбома должно быть понятно, что в нем содержится.
- 3. Если альбом посвящен мероприятию, которое проходит ежегодно, то укажите год или полную дату проведения.
- 4. Подписывайте фотографии. В качестве подписи может быть использована информация о том, кто изображен, что происходит, имя фотографа.
- 5. Фотографии должны быть качественными, относиться к деятельности учреждения.
- 6. Модерация альбомов обязательна, если вы позволяете пользователям пополнять их самостоятельно.

7. Не создавайте много альбомов. Пользователь должен легко ориентироваться в галерее.

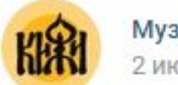

Музей «Кижи» 2 июн 2016

А вы были на Детском празднике 1 июня на острове Кижи? Найдите себя в альбоме!

#Кижи #КижиЛето #Кижи2016 #лето #Карелия

http://vk.com/album-50943719\_232689873

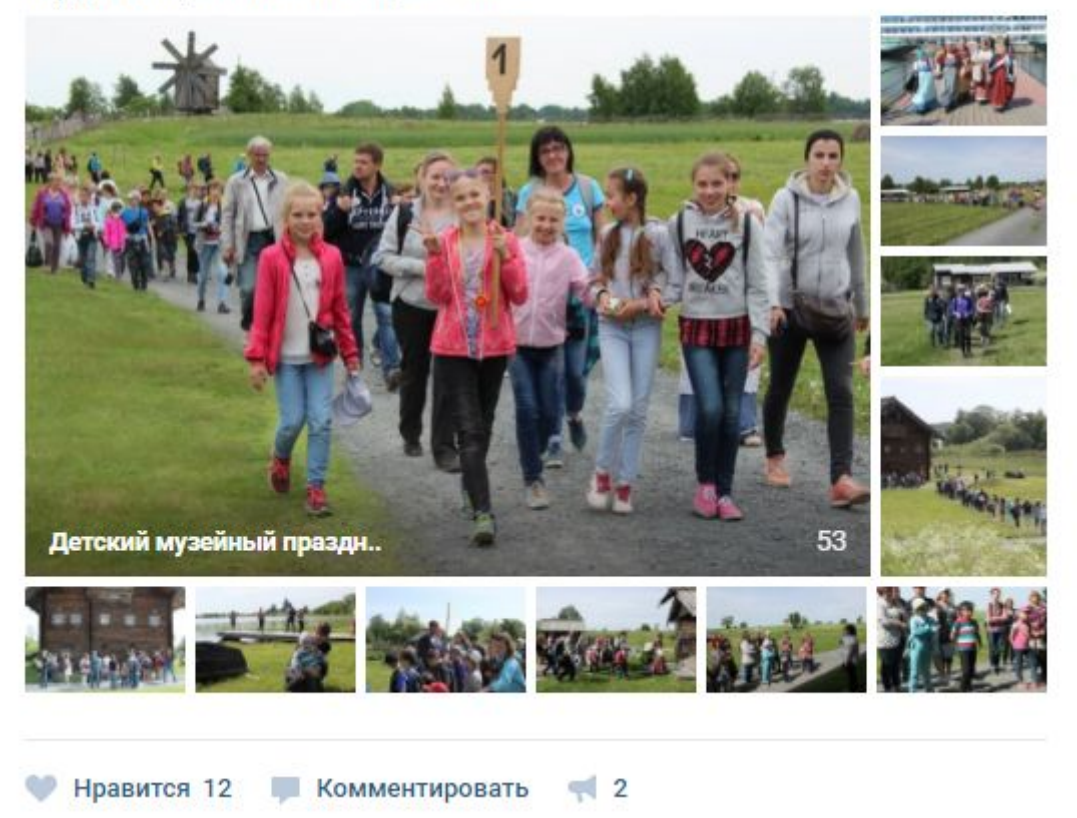

*Рисунок 2.18 – Альбом в [сообществе](https://vk.com/wall-50943719_3972) музея-заповедника «Кижи» во «ВКонтакте»*

## **10. Размещайте видеозаписи и проводите прямые эфиры.**

Популярность видеоконтента растет. Поэтому, если социальная сеть позволяет проводить онлайн-трансляции, загружать и хранить видеозаписи отдельно, – воспользуйтесь этими возможностями.

 $0.0.0$ 

6 советов по использованию видеозаписей:

- 1. Названия роликов не должны быть слишком длинными.
- 2. Из названия должно быть понятно, что показано в записи.
- 3. Записи должны быть качественно сняты и смонтированы.
- 4. Записи должны относиться к деятельности учреждения или быть связанными с направлением деятельности.
- 5. Старайтесь загружать видеозаписи, а не использовать ссылки на видеохостинги.
- 6. Следите за количеством размещаемых роликов. Пользователь должен легко ориентироваться в галерее. На сегодняшний день только «ВКонтакте» позволяет группировать видеозаписи по альбомам, что дает более широкие возможности для пополнения архива.

# **11. Выберите стиль общения и следуйте ему.**

Будьте дружелюбны, не отвечайте на негатив негативом. Чаще используйте в публикациях слова «мы», «наша», «у нас». В социальных сетях между вами и подписчиками нет преград, и пользователям будет комфортнее, если за учреждением они увидят реальных людей.

## **12. Закрепляйте важные посты вверху.**

Это дает возможность набрать больше просмотров, «лайков» и репостов. Закреплять можно предстоящие мероприятия, конкурсы, опросы, информацию об акциях, дайджест новостей или просто удачные посты.

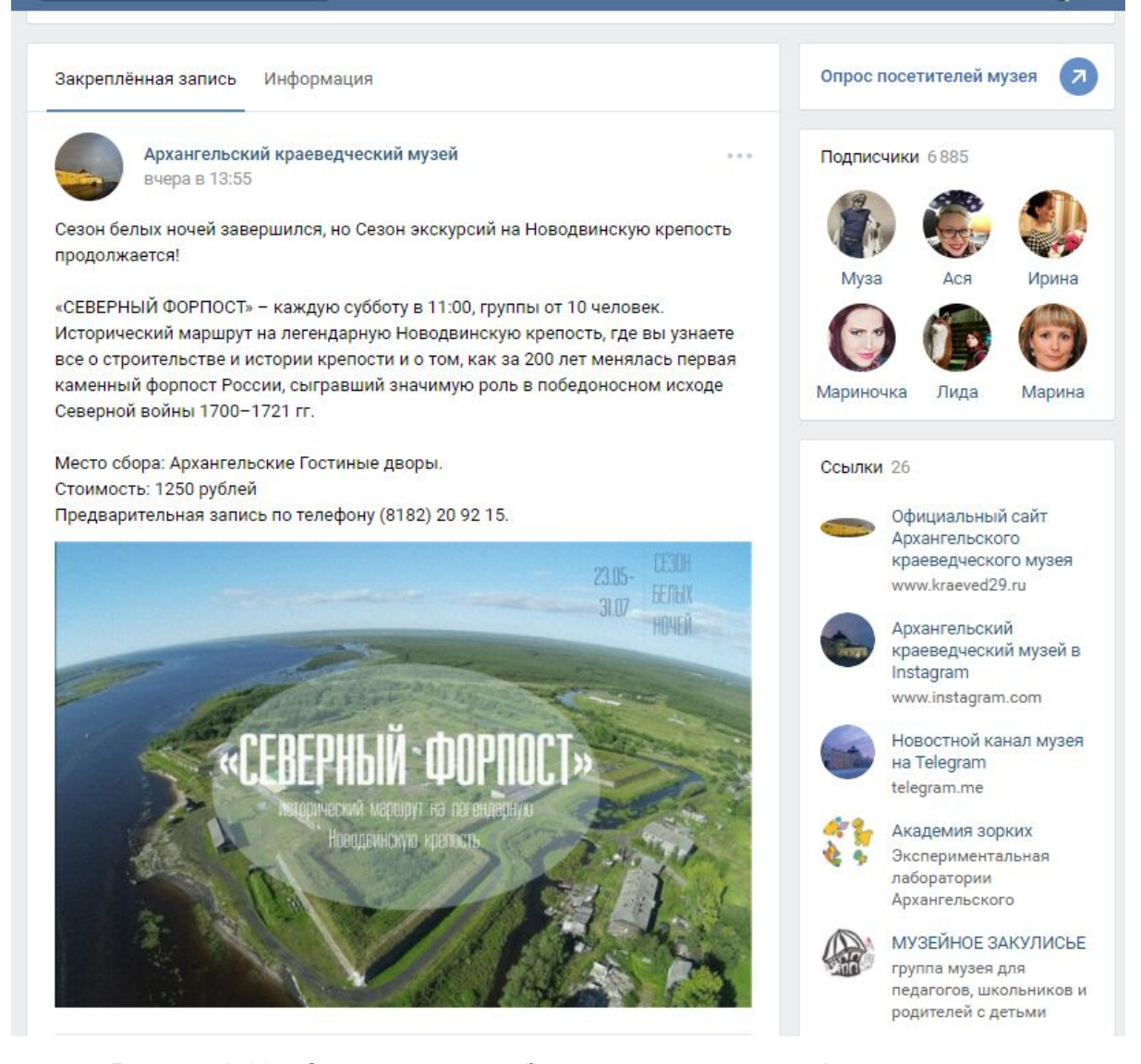

*Рисунок 2.19 – Закрепленная публикация на [странице](https://vk.com/kraeved29) Архангельского краеведческого музея во «ВКонтакте»*

### Екатеринбургский музей изобразительных искусств

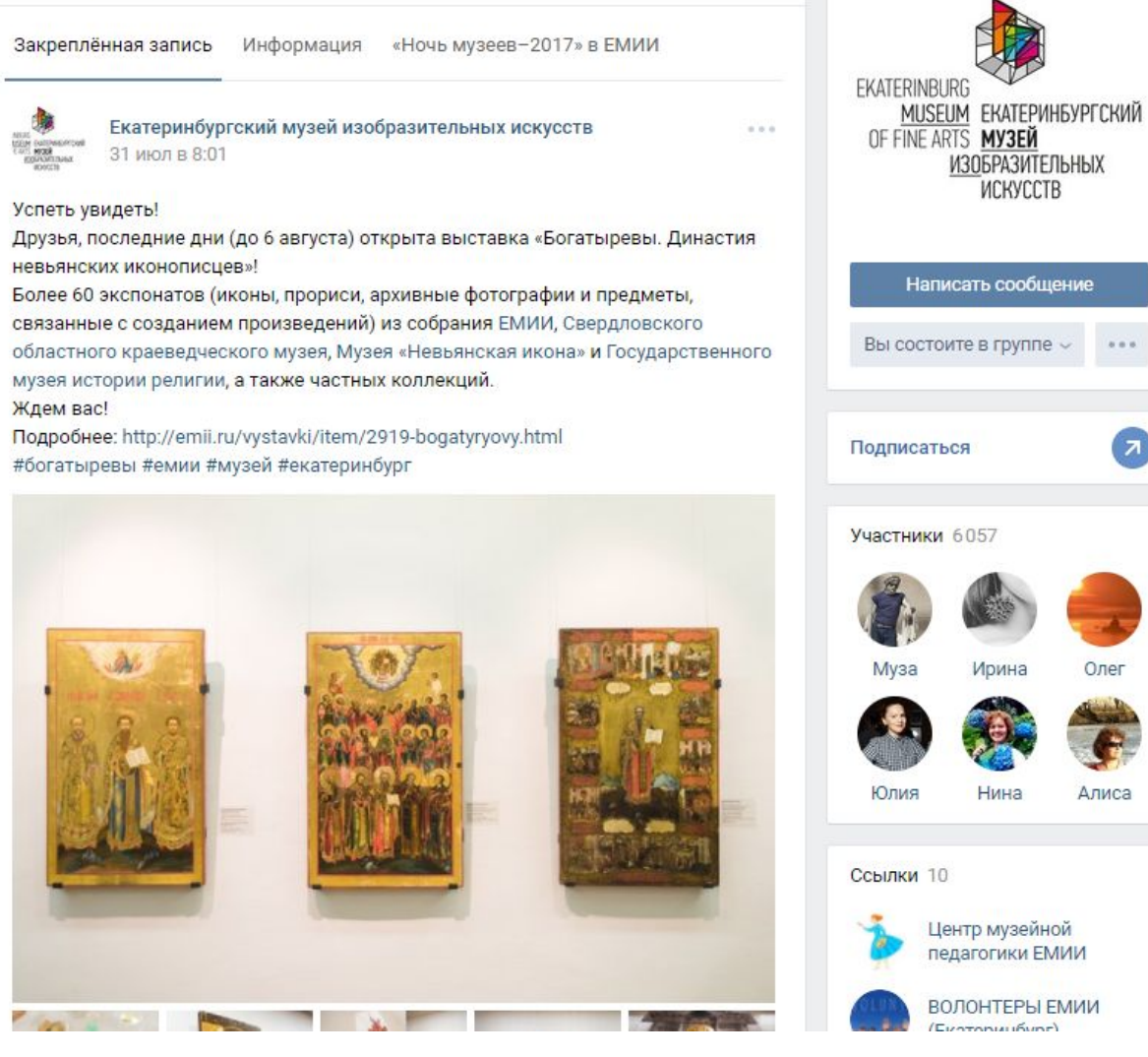

*Рисунок 2.20 – Закрепленная публикация в [сообществе](https://vk.com/muzei_izo) Екатеринбургского музея изобразительных искусств во «ВКонтакте»*

# **13. Разнообразьте контент.**

Разбавляйте анонсы и отчеты мероприятий постами, созданными специально для социальных сетей.

6 советов по оформлению и размещению публикаций:

1. Делайте посты регулярно. Социальные сети и [инструмент](https://all.culture.ru/cabinet/posting/info) АИС ЕИПСК позволяют планировать посты на выходные, неделю, месяц и еще больший срок.

- 2. Рекламируйте сайт учреждения. Размещайте ссылки, но старайтесь не дублировать материалы сайта.
- 3. Вовлекайте пользователей в создание контента. Спрашивайте, что они хотели бы увидеть на ваших страницах.
- 4. Если ссылки слишком длинные, используйте сервисы для сокращения. Три сервиса для сокращения ссылок: [goo.gl;](https://goo.gl/) [vk.com/cc;](https://vk.com/cc) [bitly.com.](https://bitly.com/)
- 5. Всегда ставьте хештеги (см. пункт № 14).
- 6. Не забывайте повторять публикации, если это необходимо. Лента новостей постоянно обновляется, информация уходит быстро, поэтому аудитория может упустить вашу публикацию.

Разобраться с тем, как составлять тексты, можно, прослушав записи вебинаров на тему «Написание текстов для социальных сетей». В каждом вебинаре – разные примеры:

- $\bullet$  запись [вебинара](https://vk.com/video-104944330_456239031) (7/07/16);
- запись вебинара [\(17/03/17\)](https://vk.com/video-104944330_456239032);
- $\bullet$  запись вебинара [\(10/08/17\)](https://events.webinar.ru/2603/544421/record-new/556601);
- $\bullet$  запись вебинара [\(13/11/17\).](https://events.webinar.ru/2603/720657/record-new/734739)

Спикер вебинаров – Анна Михайлова, SMM-менеджер Государственного исторического музея с 2013 по 2017 гг.

# **14. Используйте хештеги**.

Придумайте для учреждения собственный хештег. Особенность хештегов в том, что они могут рекламировать ваши страницы и за пределами социальных сетей: на раздаточных материалах, в сувенирной продукции, периодических изданиях, фотозонах учреждения. Некоторые используют хештеги на обложке сообщества и в информационном блоке.

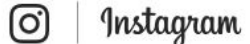

**Q**. Поиск

Получить приложение

 $B<sub>0</sub>$ 

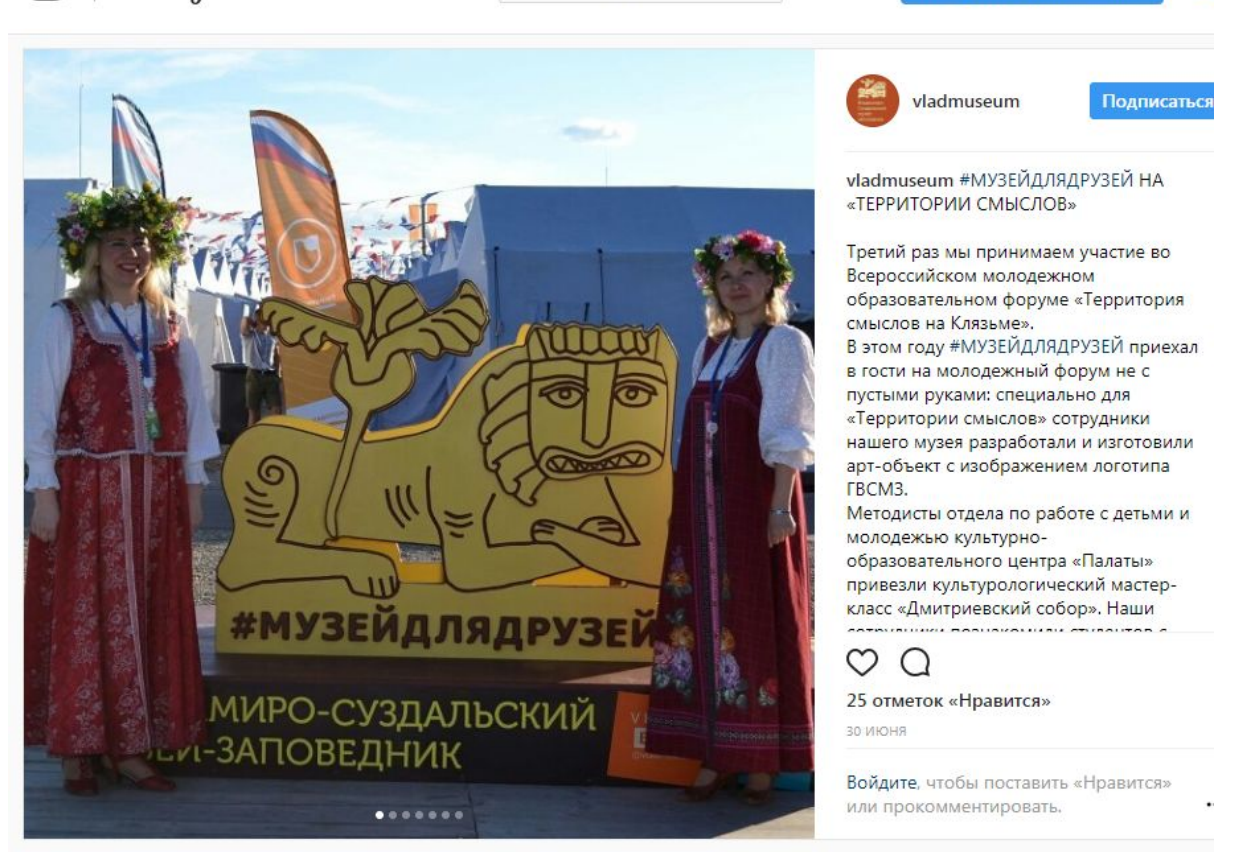

*Рисунок 2.21 – Конструкция с хештегом в публикации на [странице](https://www.instagram.com/vladmuseum/) Владимиро-Суздальского музея-заповедника в Instagram*

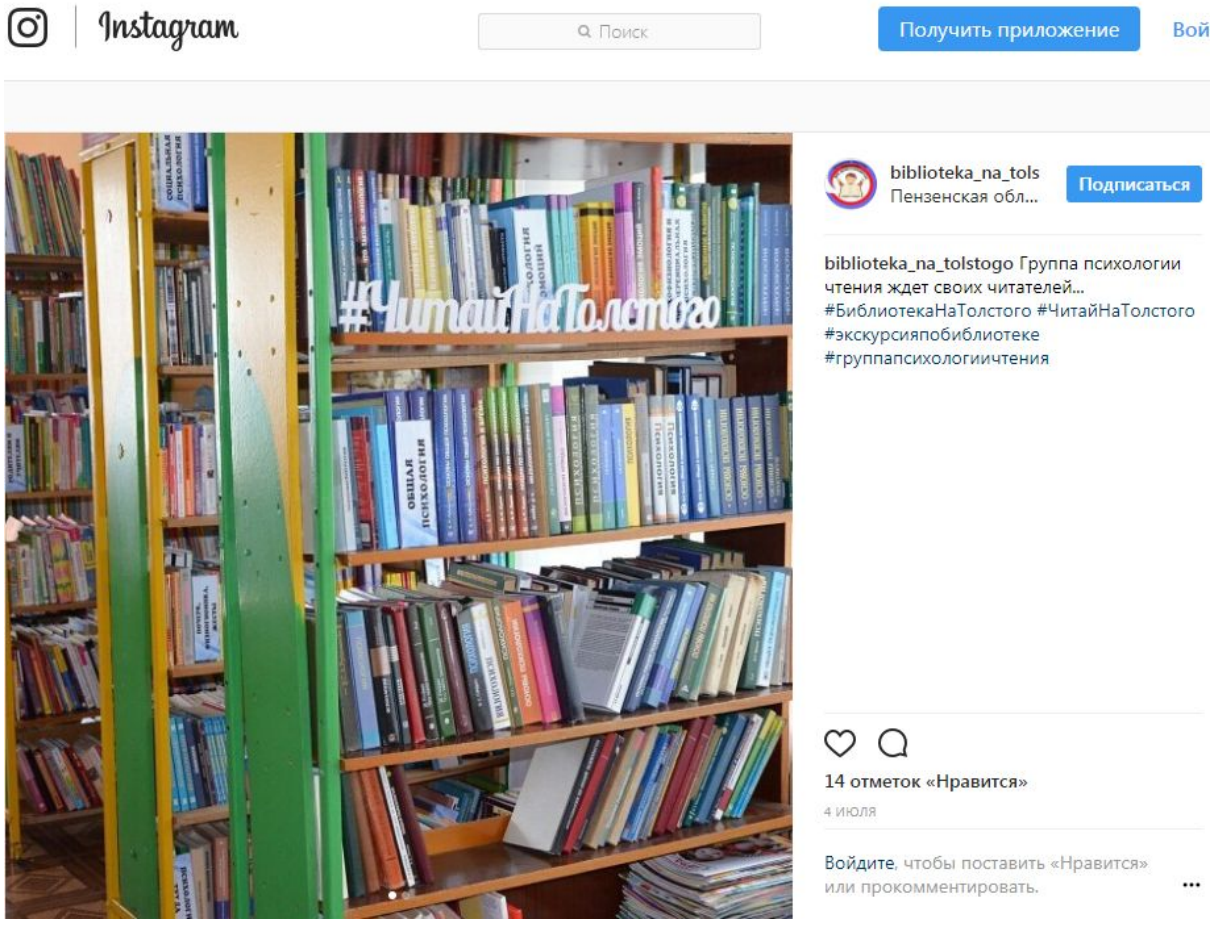

*Рисунок 2.22 – Книжная полка и хештег в публикации на [странице](https://www.instagram.com/biblioteka_na_tolstogo/) Пензенской областной библиотеки для детей и юношества в Instagram*

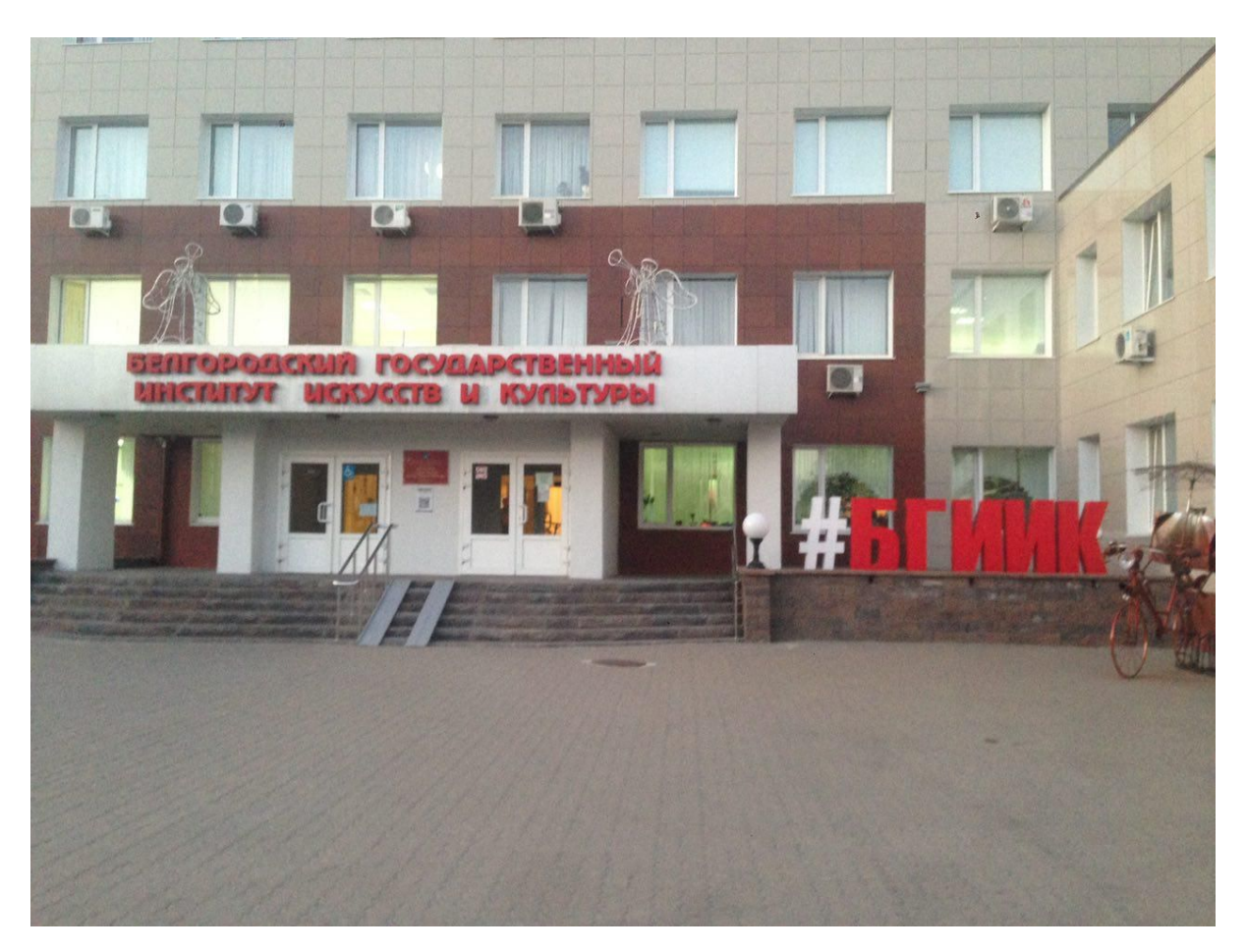

*Рисунок 2.23 – Конструкция с хештегом на входе в здание Белгородского государственного института культуры и искусства*

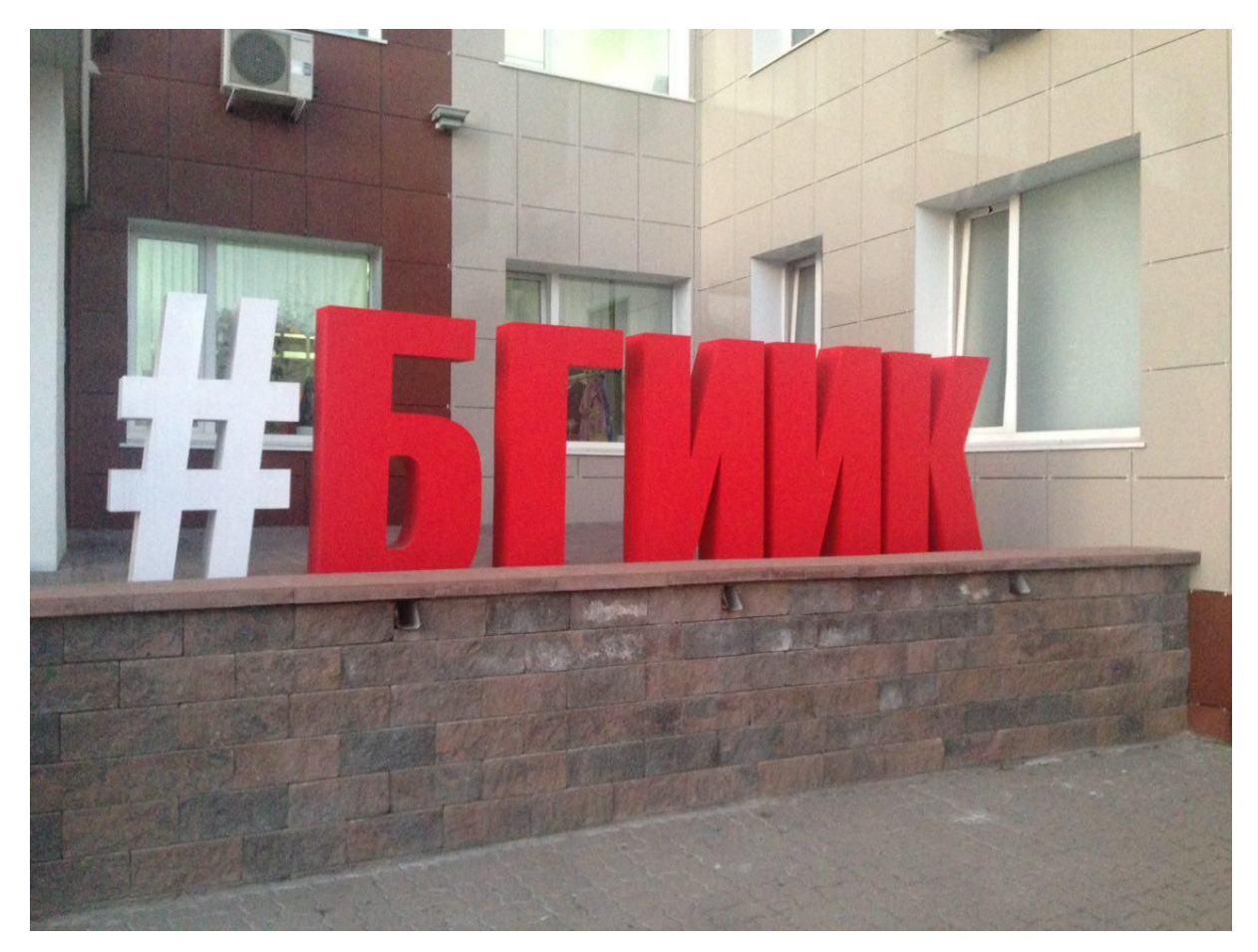

*Рисунок 2.24 – Конструкция с хештегом на входе в здание Белгородского государственного института культуры и искусства*

Хештеги помогают найти учреждение в социальных сетях, структурировать информацию по темам, разделам или рубрикам.

Советы по применению хештегов:

- не используйте слишком длинные и трудночитаемые хештеги;
- отдавайте предпочтение оригинальным хештегам, которые будут ассоциироваться именно с вашим учреждением культуры. Допускается использование общепринятых популярных хештегов, например #картина или #культура, но их не должно быть слишком много;
- хештеги лучше писать на русском языке. Не совмещайте два языка (например, английский и русский);
- хештеги можно ставить в любой части поста, даже в качестве заголовка рубрики;

● количество хештегов в одном посте не должно отвлекать или раздражать аудиторию.

Более подробно о хештегах вы можете узнать, посмотрев запись вебинара [«Хештеги](https://events.webinar.ru/2603/860915/record-new/878589) для [учреждений](https://events.webinar.ru/2603/860915/record-new/878589) культуры». Ведущая вебинара – Анна Михайлова, специалист по продвижению Государственного исторического музея в социальных сетях в 2013–2017 гг.

# **15. Следите за информацией об учреждении в социальных сетях.**

Через поиск и хештег учреждения ищите отзывы, мнения, предложения, новости. У вас есть возможность оперативно реагировать на запросы и комментарии, создавать контент на основе мнений. Это положительно влияет на имидж учреждения в социальной сети.

Если делаете репост, обязательно добавьте к нему сообщение. Главное – репост должен быть полезен и решать задачи, поставленные учреждением.

Если функционал сети позволяет, отвечайте от имени учреждения.

При работе с негативными комментариями рекомендуем опираться на опыт крупных государственных и коммерческих компаний в социальных сетях (Сбербанк, Почта России).

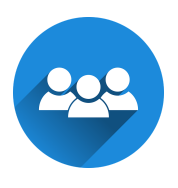

**Как реагируют сотрудники учреждений на негативные комментарии**: *(использованы результаты опроса среди сотрудников учреждений культуры. Орфография и пунктуация авторов сохранены):*

*«Пытаемся выяснить, чем вызван негативный отзыв, и устранить конфликт, принести извинения, предложить альтернативный способ извинения (например, билет на другое мероприятие)».*

*«Уточняю детали произошедшего (если это необходимо), приношу извинения (если уместно), предлагаю решение проблемы».*

*«Вежливо приветствую автора комментария, начинаю с ним контакт и тактично даю пояснения относительно вопроса (недовольства), предлагаю дружбу (сотрудничество)».*

*«Если человек описывает какую-то негативную ситуацию, связанную с посещением музея, то выясняем подробности, что случилось, как, при каких обстоятельствах, приносим извинения. Если возникло недопонимание – разъясняем ситуацию. Если человеку не понравилась выставка или сама экспозиция – ничего не пишем обычно, у человека есть право выражать свое мнение, и приходить спорить в комментарии некрасиво».*

*«На показ мультипликационного фильма пришло два человека. Мультфильм был показан. Были взрослый и маленький ребенок. Взрослый сфотографировал зрительный зал, фотографию выложил в сеть с комментарием: «Да… Зал так и ломится от зрителей». На что был написан ответ: «Кинотеатр работает для любого количества зрителей. Даже для одного».*

*«Формулирую корректный ответ, разъясняю ситуацию, согласно принятым в учреждении документам или методическим решениям. Бывают случаи, когда получается перевести разговор в шутку. Обычно это воспринимается адекватно, напряжение снимается, такой исход дискуссии устраивает всех».*

*«Негативных отзывов мало. Если появляются, вначале благодарю за неравнодушие, стараюсь перевести все в шутку. К примеру, в одной из официальных групп очень некорректно отозвались о коллективе ДК. Пригласила автора поста к нам на планерку, чтобы познакомиться поближе с нашими специалистами. Ответа не последовало».*

*«На первом этапе происходит анализ описанной ситуации, сбор данных, далее следует диалог с подписчиком или комментатором. Если диалог происходит в общем доступе, то часто помогают другие подписчики. Переходить в личку еще не приходилось».*

## **16. Модерация должна производиться регулярно.**

Следите за тем, что пишут и добавляют пользователи. Поощряйте и благодарите тех, кто сообщает о нарушениях. Удаляйте спам.

# **17. Следите за лидерами.**

Лучшее обучение – на примерах. Следите за тем, как ведут себя в социальных сетях крупнейшие учреждения культуры России и мира, популярные учреждения и те, чье направление деятельности совпадает с вашим.

# **Советы по оформлению в Facebook:**

### 1. Выбирайте страницу, а не группу.

Обратимся к определениям, которые дает справочный центр социальной сети:

*Группыпредоставляют пространство для общения определенных людей с общими интересами.*

*Страницыпредназначены для брендов, компаний, организаций и общественных деятелей, которые желают создать свое присутствие на Facebook, а профили представляют отдельных людей.*

Минусы использования группы для учреждения культуры:

- нельзя публиковать посты от имени группы;
- посмотреть ленту могут только зарегистрированные пользователи;
- нет индексации, то есть информация не появляется в поисковых системах;
- возможности просмотра статистики ограничены.

#### 2. В информации о странице укажите все необходимые данные:

Адрес сайта, краткую информацию об учреждении, телефон, график работы, историю.

3. Добавьте кнопку призыва к действию:

«Подробнее», «Написать сообщение», «Бронирование» и т. д. – то, что принесет максимальную пользу.

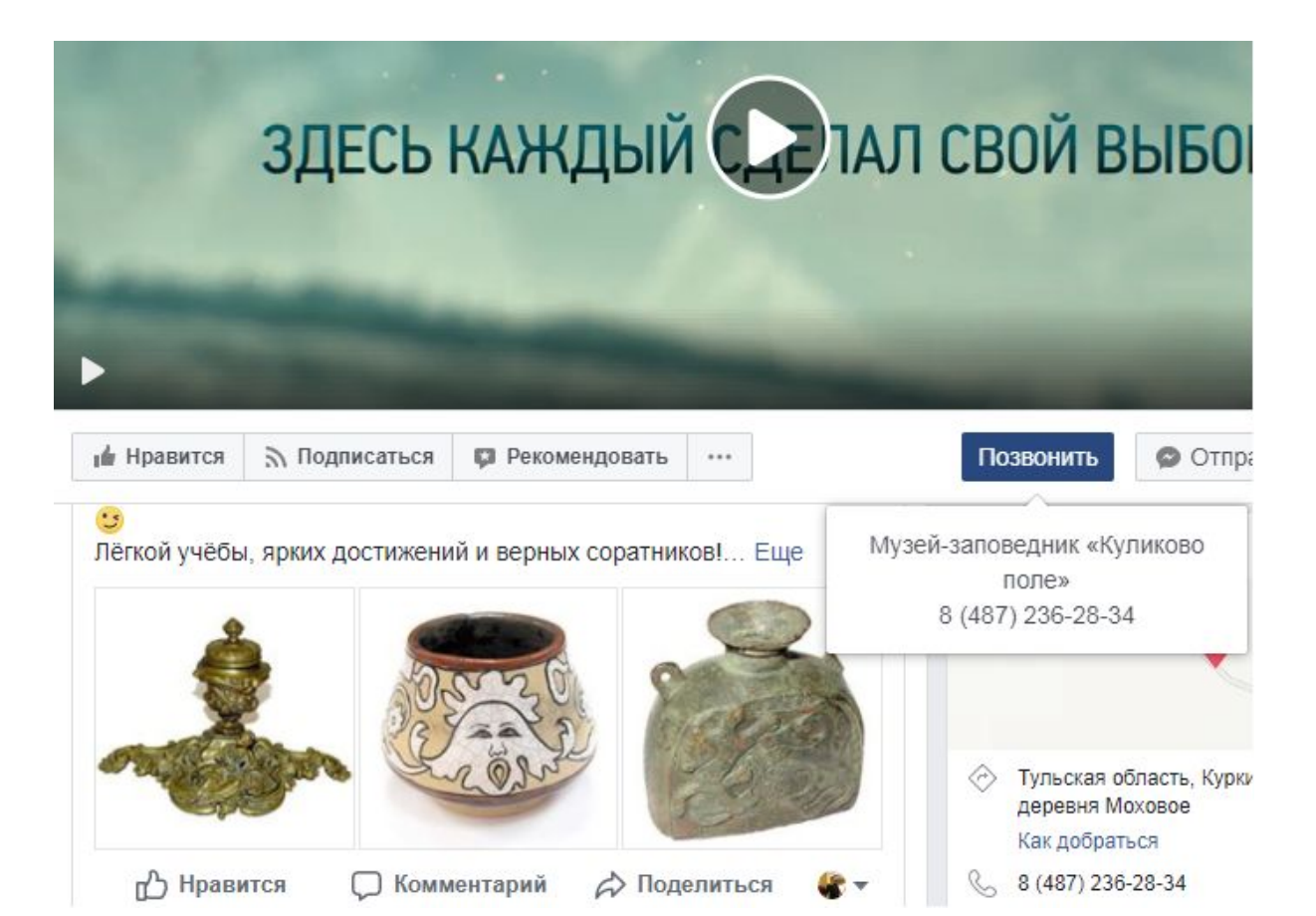

*Рисунок 2.25 – Кнопка «Позвонить» на [странице](https://www.facebook.com/kulpole/) Музея-заповедника «Куликово поле»*

## 4. Добавляйте страницы мероприятий.

Если потенциальные посетители учреждения активны в Facebook, размещайте анонсы мероприятий.

### 5. Добавьте вкладку «Отзывы».

Посетители смогут оставить мнение о посещении учреждения и поставить оценку. Эта информация будет отображаться на странице.

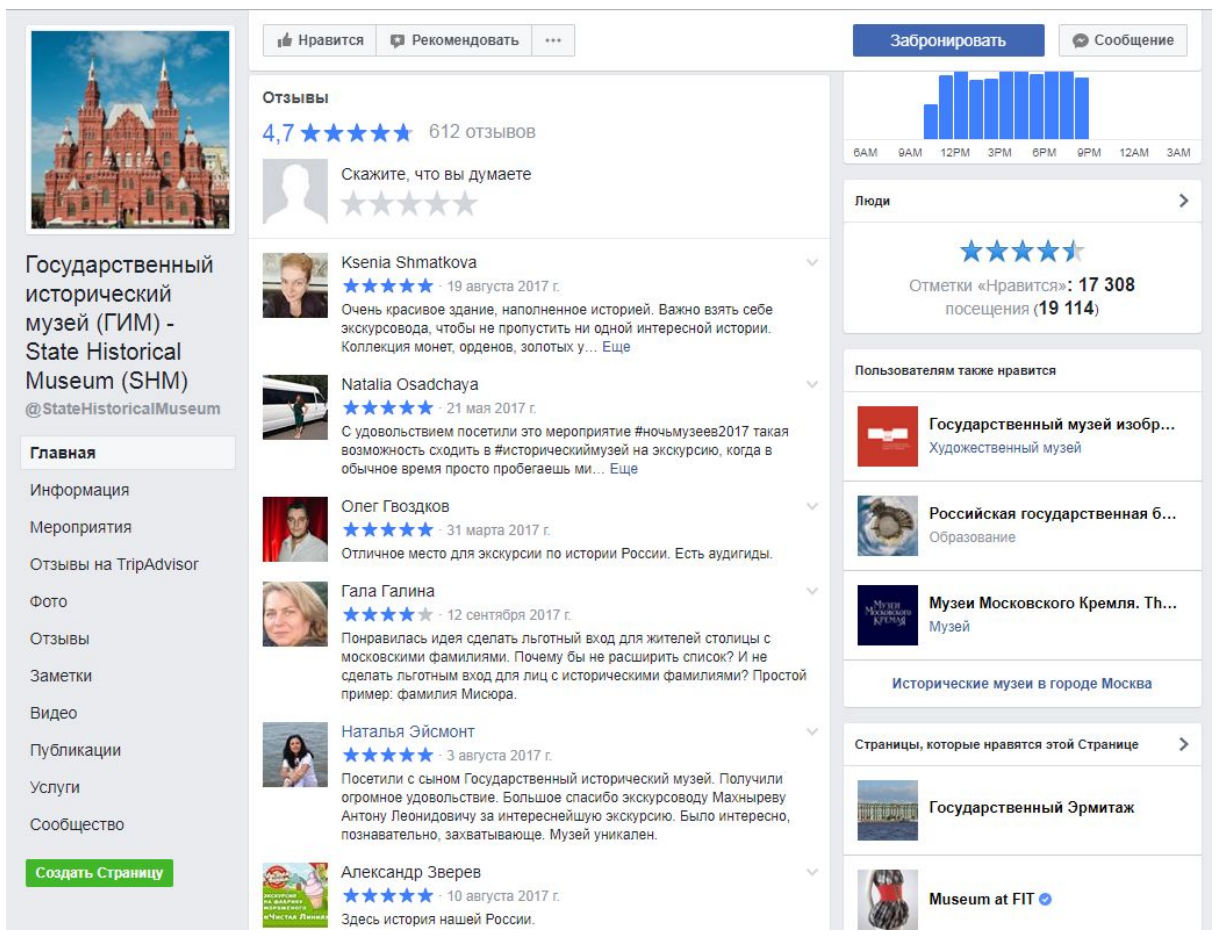

*Рисунок 2.26 – Отзывы на [странице](https://www.facebook.com/StateHistoricalMuseum) Государственного исторического музея*

### 6. Отмечайте страницы, которые вам нравятся.

Взаимное размещение ссылок на страницы учреждений – дополнительная возможность продвижения.

*Полезная информация:*

Разделы справочного центра Facebook:

- [страницы;](https://www.facebook.com/help/282489752085908?helpref=hc_global_nav)
- [события](https://www.facebook.com/help/1076296042409786/?helpref=hc_fnav).

### Записи вебинаров АИС ЕИПСК:

• [«Продвижение](https://vk.com/video-104944330_456239044) учреждения культуры в Facebook: для начинающих». Спикер – Анна Михайлова, SMM-менеджер Государственного исторического музея с 2013 по 2017 гг.;

«Продвижение учреждения в Facebook. Новости конференции [разработчиков»](https://vk.com/video-104944330_456239045). Спикер – Анна Михайлова, SMM-менеджер Государственного исторического музея с 2013 по 2017 гг.

# **Советы по оформлению в Instagram:**

- 1. Используйте бизнес-профиль, если у учреждения есть страница в Facebook. Вы можете указать контактные данные, чтобы подписчики могли связаться с вами с помощью кнопок на странице. Также это дает вам возможность отслеживать статистику и настраивать рекламу.
- 2. В настройках профиля заполните поле «Имя» введите название учреждения. Так пользователям будет проще найти ваше учреждение не только через поиск внутри сети, но и через поисковые системы.
- 3. Ссылка в публикации не работает, поэтому разместите ее в профиле и сообщайте об этом пользователям.
- 4. Используйте Stories. Это небольшие ролики и изображения длительностью 10 секунд, которые можно посмотреть только в течение 24 часов с момента размещения. Stories можно сохранять в архиве и публиковать повторно, а также формировать из них постоянные альбомы на странице учреждения.

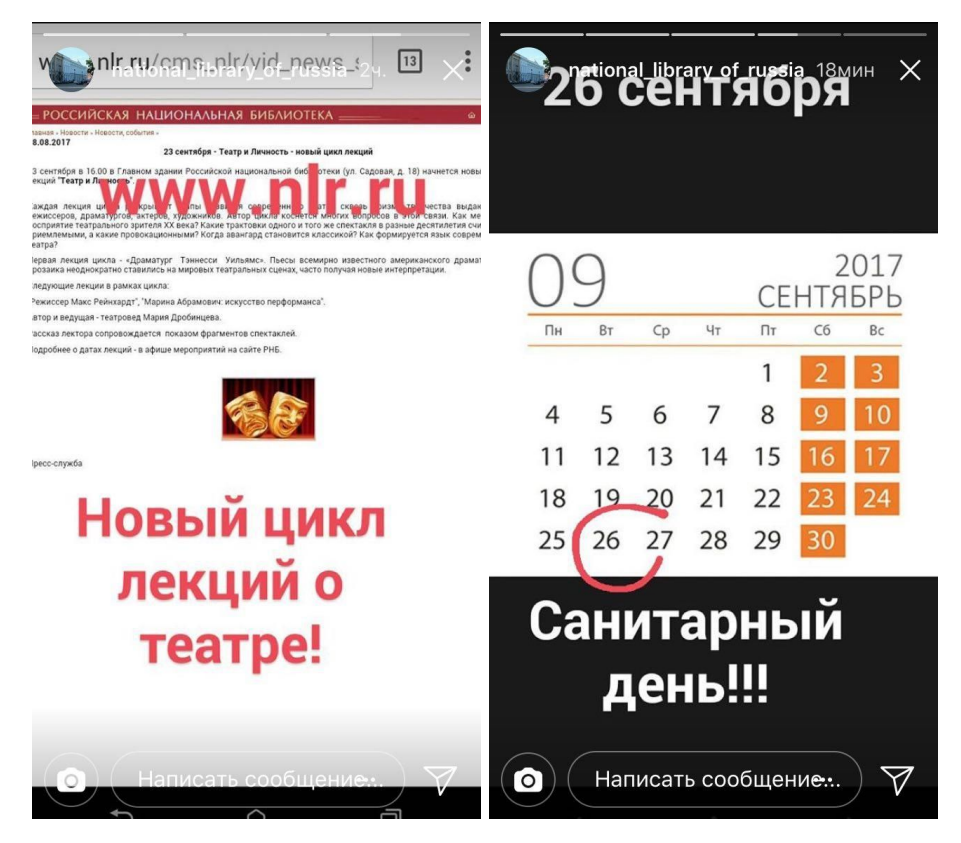

*Рисунок 2.27 – Stories на [странице](https://www.instagram.com/national_library_of_russia/) Российской национальной библиотеки*

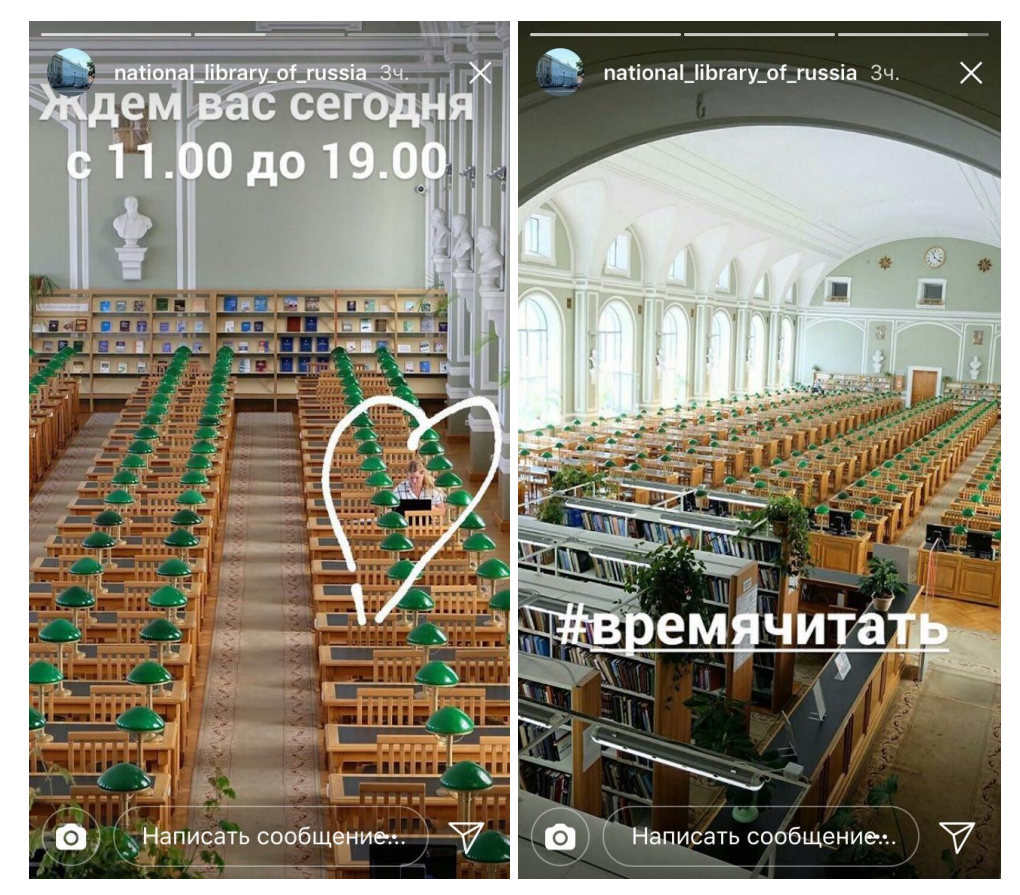

*Рисунок 2.28 – Stories на [странице](https://www.instagram.com/national_library_of_russia/) Российской национальной библиотеки*

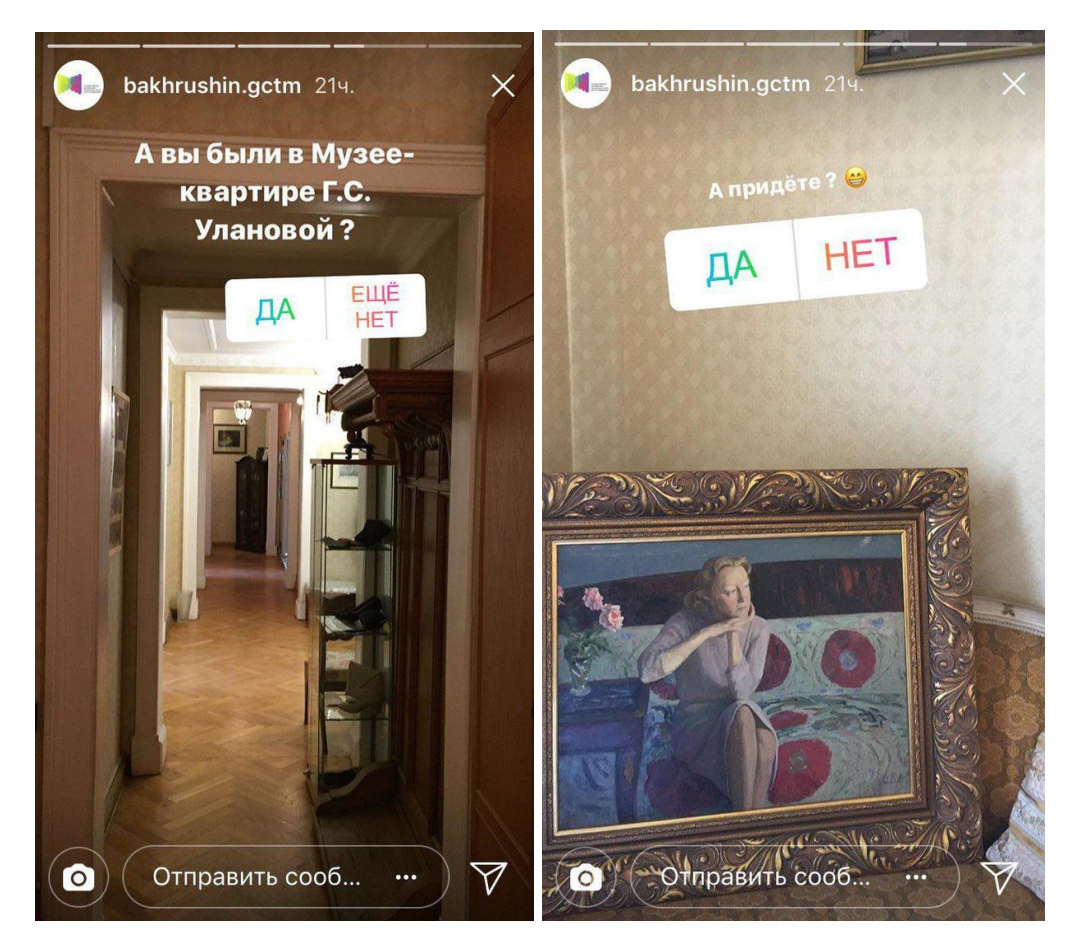

*Рисунок 2.29 – Stories на [странице](https://www.instagram.com/bakhrushin.gctm/) Театрального музея имени А. А. Бахрушина*

- 5. Старайтесь делать не только фотографии, но и описания к ним. Практика показывает, что пользователи сети любят не только смотреть изображения, но и читать текст.
- 6. Добавляйте хештеги. В Instagram хештеги работают лучше, чем в Facebook или «Одноклассниках».

Полезная информация:

[Справочный](https://www.facebook.com/help/instagram/?rdrhc) центр Instagram

Запись вебинара АИС ЕИПСК [«Продвижение](https://events.webinar.ru/2603/528151/record-new/539881) учреждения культуры в Instagram. Базовые [принципы»](https://events.webinar.ru/2603/528151/record-new/539881). Спикер – Анна Михайлова, SMM-менеджер Государственного исторического музея с 2013 по 2017 гг.

# **Советы по оформлению в Twitter:**

- 1. Добавьте информацию об учреждении. В 160 символов необходимо вместить короткий текст о том, что представляет из себя ваше учреждение и чем оно полезно. Также разместите ссылку на сайт, укажите месторасположение.
- 2. Читайте тех, кому может быть интересен ваш контент. И они могут начать читать вас в ответ.
- 3. Старайтесь ставить хештеги. Поскольку количество символов в твите ограничено до 280, ставьте только самые важные хештеги. Желательно, чтобы они не превышали объем текста.

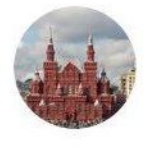

Исторический музей · 10.09.17  $\sqrt{ }$ А как вы провели юбилейную неделю #Москва870? Приняли ли участие в празднике?

# #КоллекцияГИМ

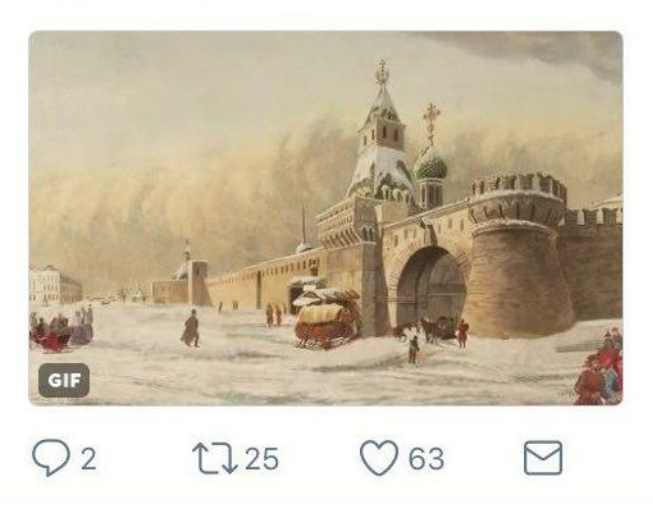

*Рисунок 2.30 – [Твит](https://twitter.com/StateHistorical/status/906956054424162304) Государственного исторического музея*

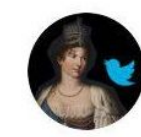

Чайковская галерея 22.06.17 ∨ Портрет Елены Павловны был атрибутирован благодаря тому, что сотрудник @rus\_museum зашел на сайт @chaik\_gallery #storiesMW #WomenMW

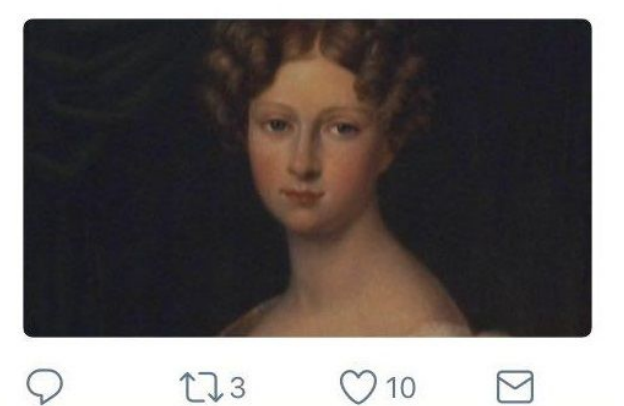

*Рисунок 2.31 – [Твит](https://twitter.com/chaik_gallery/status/877965764849876992) Чайковской художественной галереи*

- 4. Добавляйте твиты, которые вдохновляют людей на общение, а также сами общайтесь и отвечайте на вопросы.
- 5. Делайте ретвиты. Это могут быть сообщения других учреждений, близкие по направлению деятельности твиты, мнения об учреждении.

## Полезная информация:

Основы [использования](https://support.twitter.com/articles/20169801) Twitter: регистрация, глоссарий, отправка и поиск твитов, настройка [параметров](https://support.twitter.com/articles/20169801) работы и поиск.

Запись вебинара АИС ЕИПСК [«Продвижение](https://vk.com/video-104944330_456239028) учреждения культуры в Twitter». Спикер – Анна Михайлова, SMM-менеджер Государственного исторического музея с 2013 по 2017 гг.

# **Советы по оформлению в «Одноклассниках»:**

1. Выберите тип группы «Публичная страница» или «Предприятие, учреждение, место». Социальная сеть представляет широкий выбор, но именно эти типы больше всего подходят для учреждений культуры. В типе «Предприятие, учреждение, место» вы можете выбрать подкатегорию – «библиотека», «музей», «театр» и т. д.

2. Добавьте информацию об учреждении: город, адрес, телефон, ссылка на сайт, возрастные ограничения, ключевые слова.

3. В социальной сети есть возможность выбрать тему. Если число участников составит более 10 000, можно создать индивидуальную тему.

4. Приглашайте пользователей. Вы можете пригласить на страницу до 40 пользователей в сутки.

5. Добавляйте ссылки на группы, которые вам нравятся.

Договоритесь с учреждениями-друзьями о взаимном размещении ссылок.

### 6. Пользуйтесь приложениями.

Еще один способ взаимодействия с аудиторией «Одноклассников» – приложения «Тесты», «Анкеты», «Онлайн-запись», «Пожертвования».

### Полезная информация:

- Требования к групповому контенту в [«Одноклассниках»](https://ok.ru/groupcontent)
- Как вести группу медиа в социальной сети [«Одноклассники»](http://okmedia.insideok.ru/2/)

### Записи вебинаров АИС ЕИПСК:

- «Секреты успешного ведения сообществ в социальной сети [«Одноклассники».](https://ok.ru/group/53076602257626/topic/65573607953882) Спикер – Анастасия Тихомирова, менеджер по интернет-коммуникациям и администратор официальной группы в «Одноклассниках»;
- «Работа с аудиторией «Одноклассников»: контент и [комьюнити-менеджмент»](https://vk.com/video-104944330_456239048). Спикер – Анна Михайлова, SMM-менеджер Государственного исторического музея с 2013 по 2017 гг.

# **Советы по оформлению во «ВКонтакте»:**

1. Используйте группу или публичную страницу. Пока разница между ними не так заметна.

Различия между группой и страницей:

- тому, кто ведет группу, можно пригласить до 40 друзей в день. Приглашать через публичную страницу невозможно;
- публичные страницы отображаются на странице пользователя, в то время как группы можно скрыть;
- в группе есть раздел «Новости»;
- публичная страница открыта, группу можно сделать закрытой.

### 2. Добавьте информацию об учреждении.

Разместите краткую «биографию» учреждения, телефон, ссылку на сайт, график работы.

Также «ВКонтакте» предоставляет возможность создавать меню с разделами, что практически превращает страницу учреждения в сайт.

### 3. Укажите статус.

Статус должен быть коротким и лаконичным, отражать деятельность учреждения. Вы можете менять статус, сообщая о важных событиях, новостях, акциях. Смена статусов может заинтересовать подписчиков и показать, насколько вы активны.

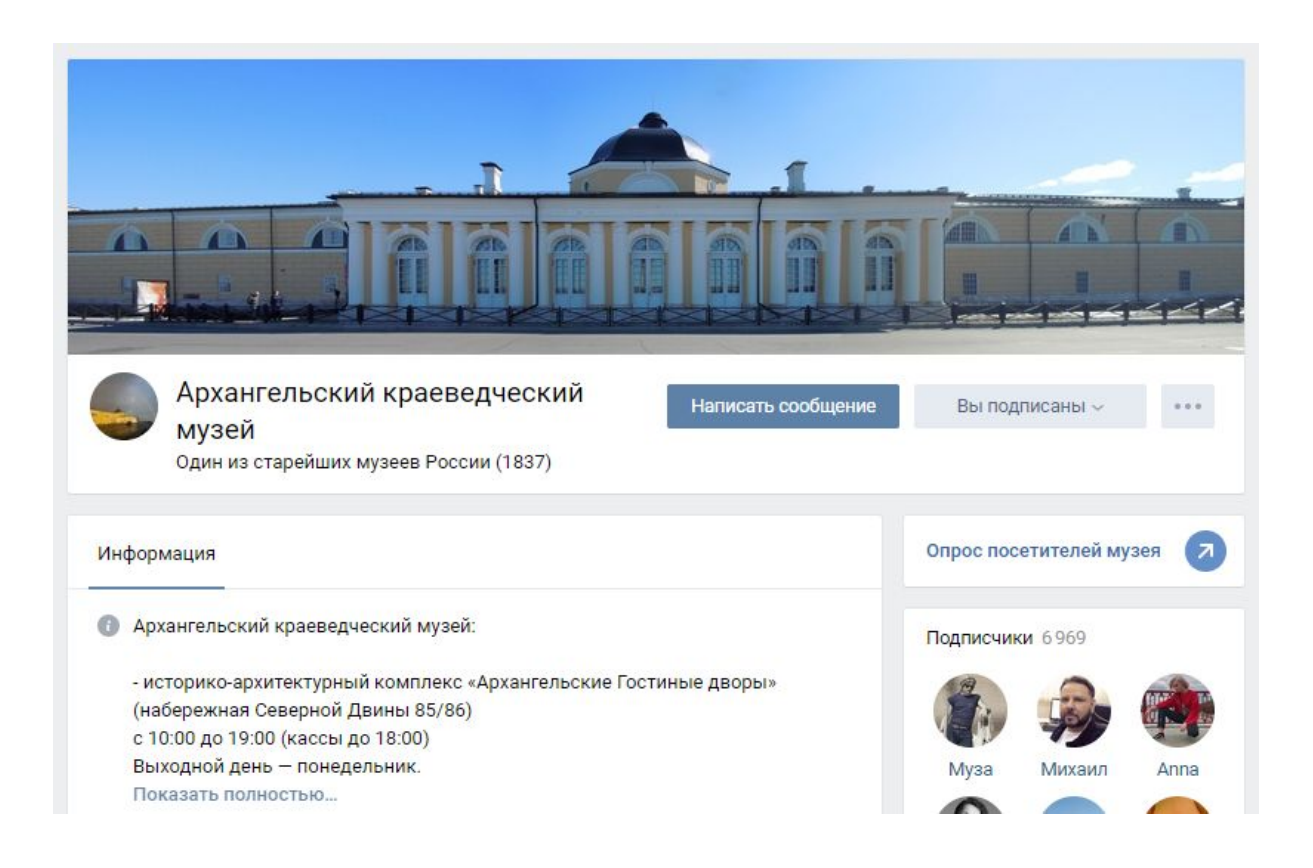

*Рисунок 2.32 – Статус в [сообществе](https://vk.com/kraeved29) Архангельского краеведческого музея*

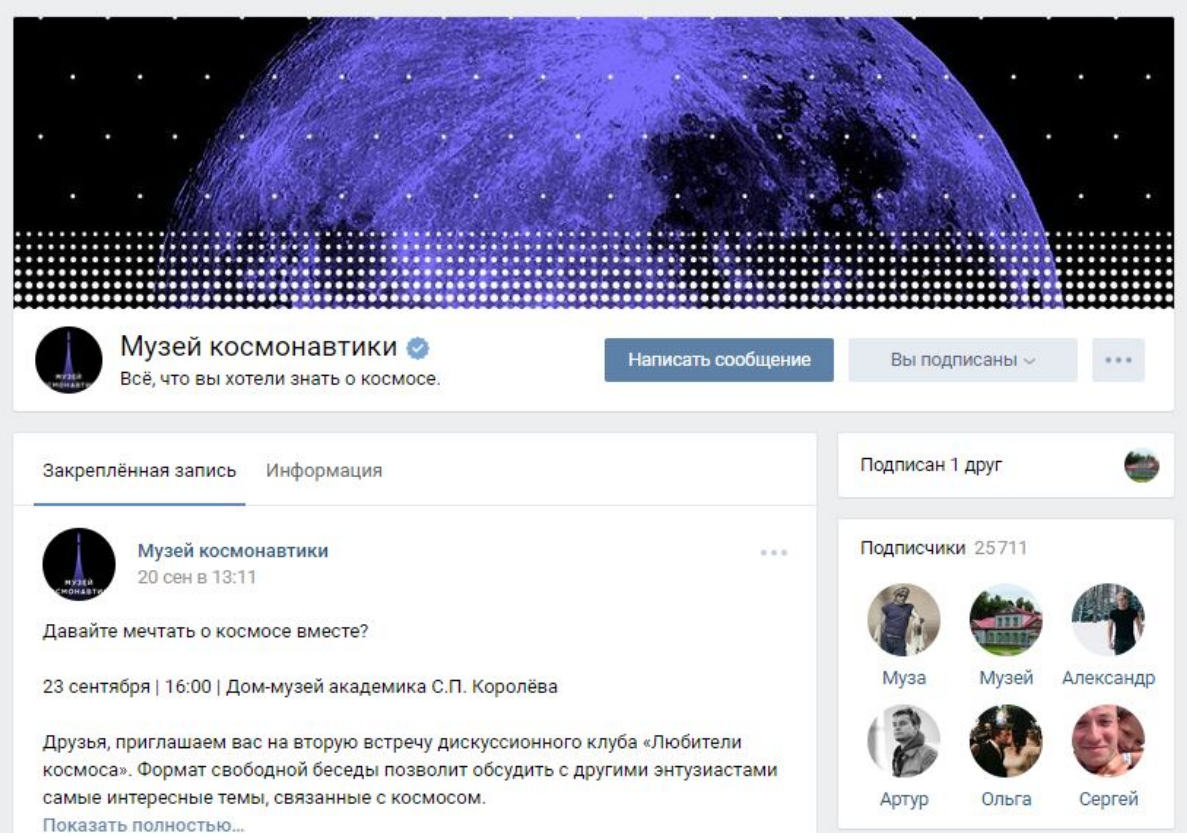

*Рисунок . 2.33 – Статус в [сообществе](https://vk.com/kosmo_museum) Музея космонавтики*

# 4. Добавьте в блок со ссылками сайт и другие страницы учреждения в социальных сетях.

5. Добавьте автоматическое сообщение для тех, кто хочет обратиться к учреждению. Информация появится в диалоговом окне, когда пользователь откроет «Сообщения» и захочет написать вам. Укажите контактные данные и период, в течение которого пользователь сможет получить ответ.

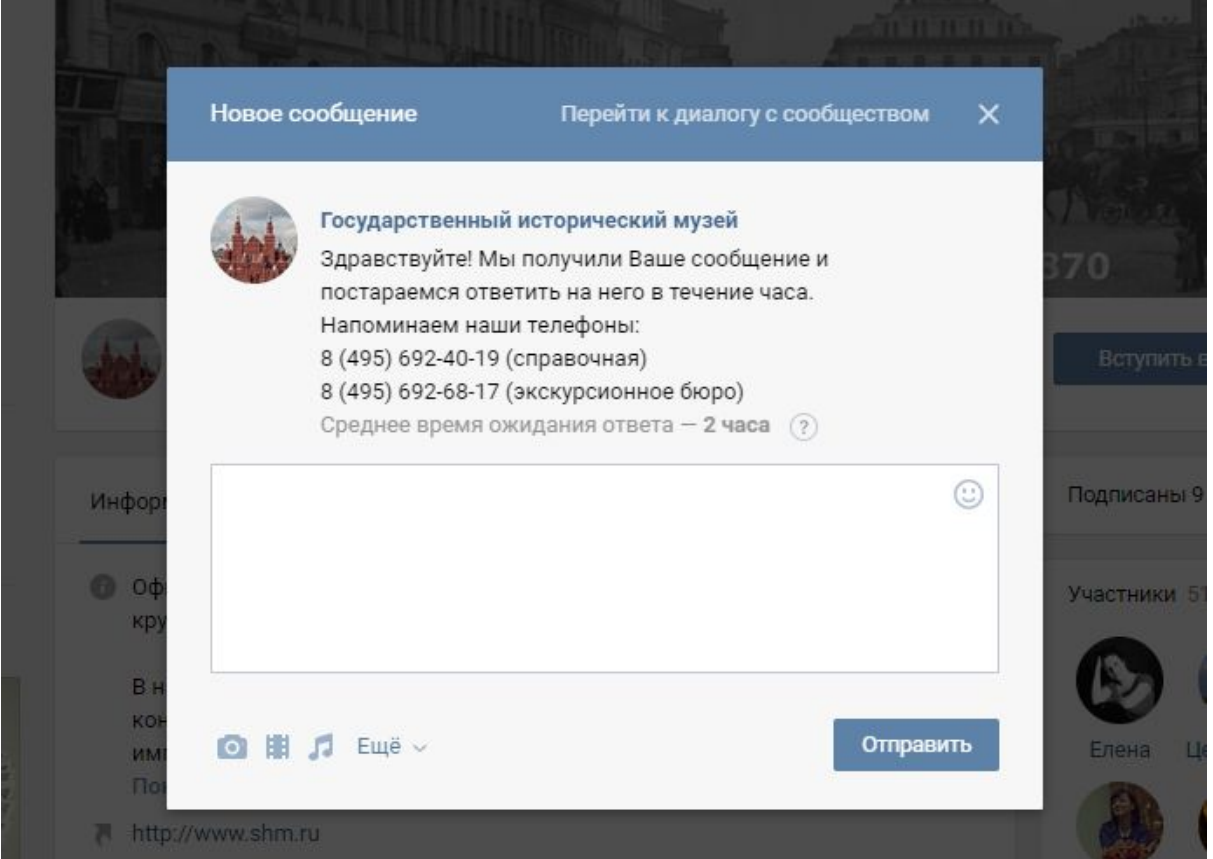

*Рисунок* 2.34 *– Диалоговое окно в [группе](https://vk.com/gim) Государственного исторического музея*

6. Пользуйтесь приложениями. Вы можете делать рассылки внутри сети, создавать тесты и анкеты, общаться в чате.

7. Используйте раздел «Товары», чтобы рассказать о сувенирной продукции.

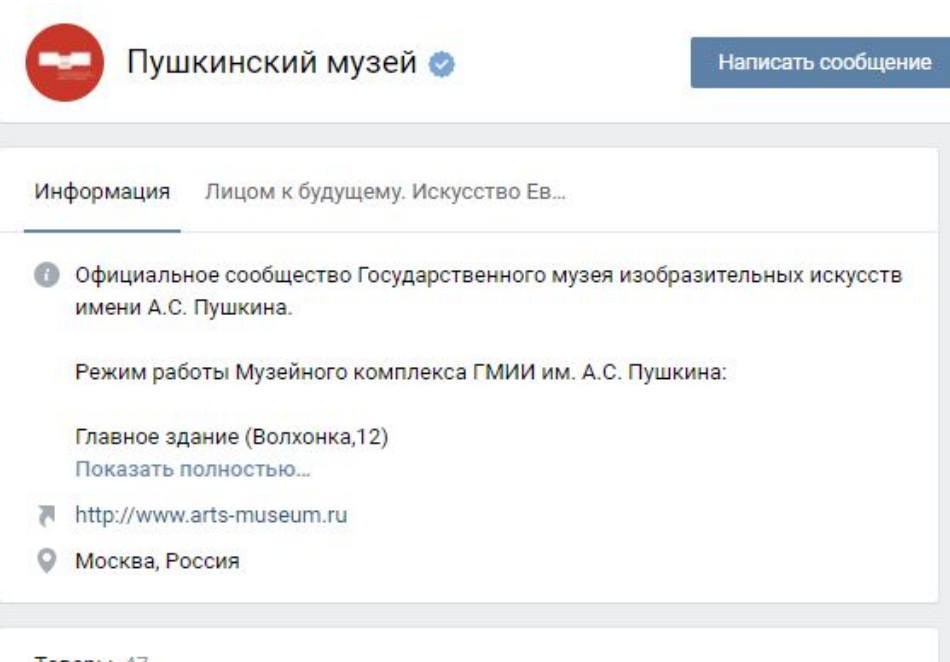

Товары 47

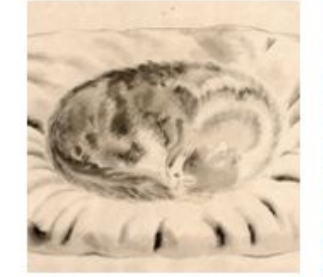

Копия рисунка «Сэй Коян... 850 руб.

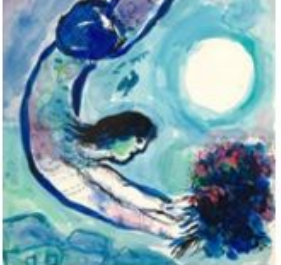

Копия рисунка «Марк Ша... 1000 py6.

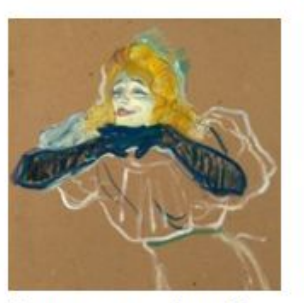

Копия рисунка «Анри-Ма... 850 руб.

Показать все товары >

*Рисунок 2.35 – Раздел «Товары» в [сообществе](https://vk.com/theartsmuseum) Пушкинского музея*

Полезная информация:

- сообщества во [«ВКонтакте»](https://vk.com/support?act=faqs&c=3);
- [рекомендации](https://all.culture.ru/cabinet/posts/204) для учреждений культуры по работе в социальной сети [«ВКонтакте»](https://all.culture.ru/cabinet/posts/204);
- наклейки для [сообществ](https://vk.com/print).

Записи вебинаров АИС ЕИПСК:

- [«Продвижение](https://events.webinar.ru/2603/553155/record-new/565389) учреждения культуры во «ВКонтакте». Спикер Анна Михайлова, SMM-менеджер Государственного исторического музея с 2013 по 2017 гг.;
- «Как использовать [вики-страницу](https://vk.com/video-104944330_456239051) во «ВКонтакте». Спикер Айдар Сахапов, сотрудник Культурного центра «Россия» (г. Глазов, Удмуртская Республика);
- «Работа во [«ВКонтакте»:](https://vk.com/video-104944330_456239050) поиск целевой аудитории, организация активности через [проведение](https://vk.com/video-104944330_456239050) конкурсов». Спикер – Айдар Сахапов, сотрудник Культурного центра «Россия» (г. Глазов, Удмуртская Республика);
- «Типичные ошибки при ведении сообществ во [«ВКонтакте».](https://events.webinar.ru/2603/742651/record-new/756999) Спикер Анна Михайлова, SMM-менеджер Государственного исторического музея с 2013 по 2017 гг.